Trabajo Fin de Grado Ingeniería de las Tecnologías Industriales

## Fabricación de piezas mediante FDM para prácticas de Metrología dimensional

Autor: Óscar Márquez Albardías Tutor: Aída Estévez Urra

> **Dpto. de Ingeniería Mecánica y Fabricación Escuela Técnica Superior de Ingeniería Universidad de Sevilla**

Sevilla, 2023

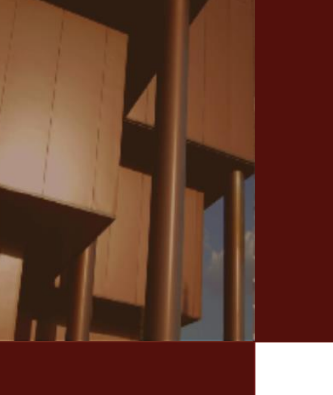

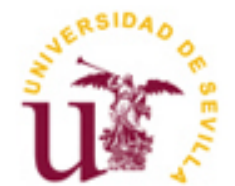

Trabajo Fin de Grado Ingeniería de las Tecnologías Industriales

# Fabricación de piezas mediante FDM para prácticas de Metrología dimensional

Autor:

Óscar Márquez Albardías

Tutor: Aída Estévez Urra Profesora colaboradora

Dpto. de Ingeniería Mecánica y Fabricación Escuela Técnica Superior de Ingeniería Universidad de Sevilla Sevilla, 2023

Fabricación de piezas mediante FDM para prácticas de Metrología dimensional

Autor: Óscar Márquez Albardías

Tutor: Aida Estévez Urra

El tribunal nombrado para juzgar el Proyecto arriba indicado, compuesto por los siguientes miembros:

Presidente:

Vocales:

Secretario:

Acuerdan otorgarle la calificación de:

Sevilla, 2023

El secretario del Tribunal

Gracias a todas las personas que me han acompañado en este largo viaje.

<span id="page-5-0"></span>Especial mención para mis padres, que siempre han estado ahí y han confiado desde el primer momento en mis capacidades. A mi hermano, que sin saberlo me ha dado la fuerza para seguir después de tantos obstáculos.

También a mis profesores, algunos de ellos magníficos que me han demostrado que no me equivoqué cuando elegía este grado después de 6 años y que me han enseñado a ver los problemas de manera diferente.

<span id="page-7-0"></span>La fabricación aditiva ha emergido como una tecnología revolucionaria con aplicaciones en diversas industrias, pero el control de tolerancias dimensionales ha sido un desafío crítico. Este Trabajo de Fin de Grado se centra en un estudio exhaustivo que aborda la gestión de tolerancias dimensionales en el proceso de fabricación aditiva, desde la concepción y el diseño inicial hasta el análisis de resultados finales.

El proceso comienza con la etapa de diseño, donde se consideran las especificaciones dimensionales y la geometría de la pieza. Se utilizan software de diseño asistido por ordenador que permiten la parametrización y la optimización de la geometría para la fabricación aditiva. La selección de materiales y la orientación de la impresión también influyen en las tolerancias. Se deben tener en cuenta las características específicas de la tecnología de impresión utilizada.

En la etapa de fabricación, se traduce el diseño en un objeto físico mediante la impresión 3D. Se ajustan los parámetros de impresión para garantizar la precisión dimensional. Durante este proceso, se monitorean y ajustan regularmente los parámetros para minimizar los errores y asegurar que la pieza cumpla con las tolerancias requeridas. La calidad de la superficie, la contracción y la distorsión son factores críticos que deben controlarse.

Tras la fabricación, se realizan operaciones de postproceso para refinar aún más la geometría y las tolerancias dimensionales. El postproceso es esencial para cumplir con las tolerancias exigidas y garantizar la funcionalidad de la pieza.

Finalmente, se lleva a cabo un análisis exhaustivo de los resultados obtenidos. Se utilizan técnicas de metrología avanzada, como el escaneo 3D y la medición por coordenadas, para evaluar las dimensiones de la pieza impresa en comparación con las tolerancias especificadas en el diseño. Los datos obtenidos se analizan estadísticamente para determinar la precisión y la variabilidad en las tolerancias.

<span id="page-8-0"></span>Additive manufacturing has emerged as a revolutionary technology with applications in various industries, but controlling dimensional tolerances has been a critical challenge. This Final Degree Project focuses on an exhaustive study that addresses the management of dimensional tolerances in the additive manufacturing process, from the conception and initial design to the analysis of final results.

The process begins with the design stage, where the dimensional specifications and geometry of the part are considered. Computer-aided design software is used to enable parameterization and geometry optimization for additive manufacturing. Material selection and print orientation also influence tolerances. The specific characteristics of the printing technology used must be taken into account.

In the manufacturing stage, the design is translated into a physical object using 3D printing. Printing parameters are adjusted to ensure dimensional accuracy. During this process, parameters are regularly monitored and adjusted to minimize errors and ensure the part meets required tolerances. Surface quality, shrinkage and distortion are critical factors that must be controlled.

After manufacturing, post-processing operations are performed to further refine the geometry and dimensional tolerances. Post-processing is essential to meet the required tolerances and guarantee the functionality of the part.

Finally, an exhaustive analysis of the results obtained is carried out. Advanced metrology techniques, such as 3D scanning and coordinate measurement, are used to evaluate the dimensions of the printed part against the tolerances specified in the design. The data obtained is statistically analyzed to determine precision and variability in tolerances.

# **ÍNDICE**

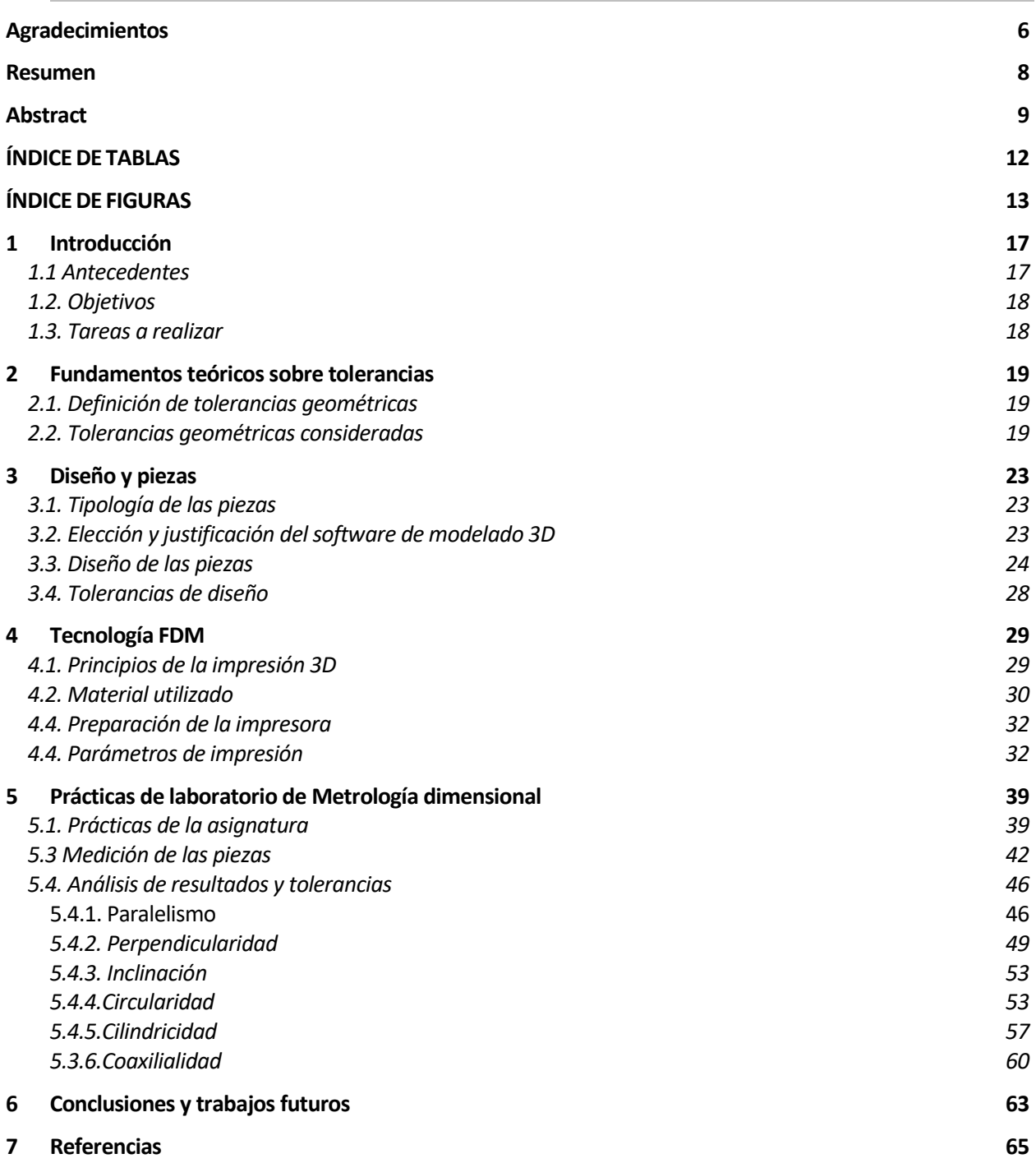

# **ÍNDICE DE TABLAS**

<span id="page-11-0"></span>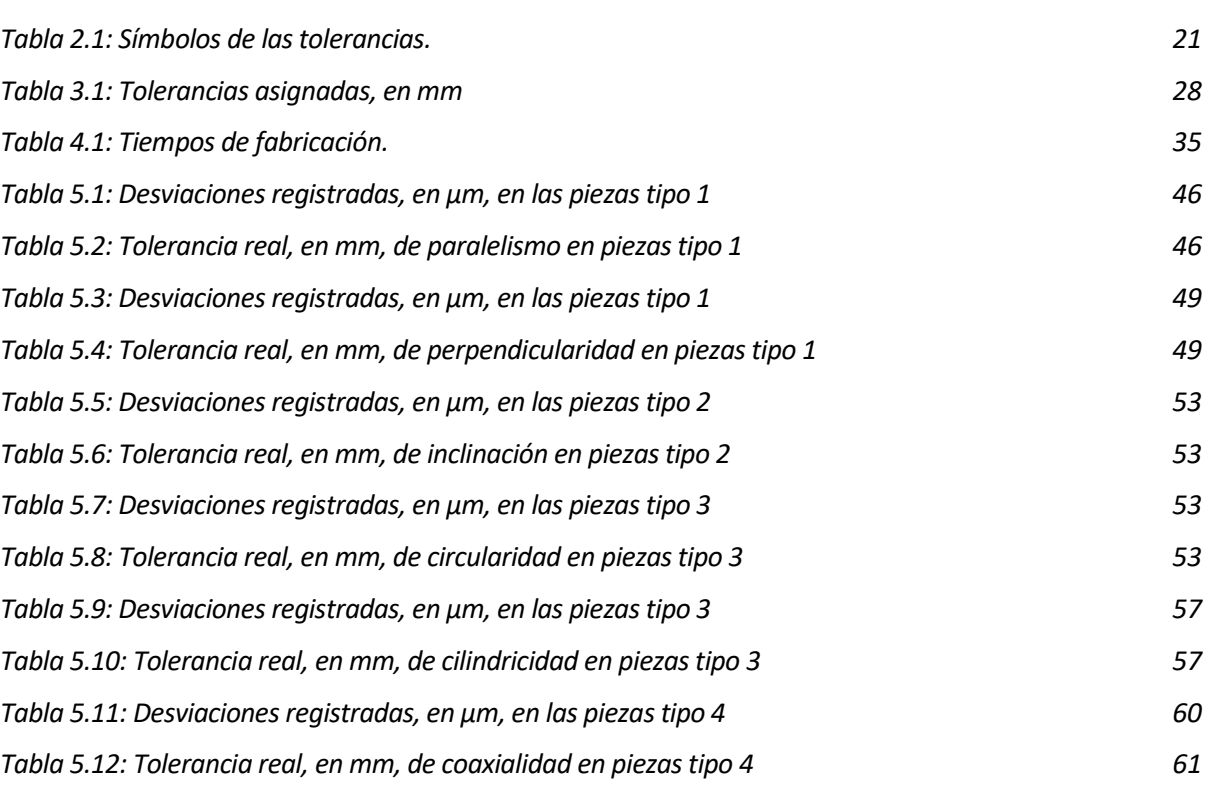

# **ÍNDICE DE FIGURAS**

<span id="page-12-0"></span>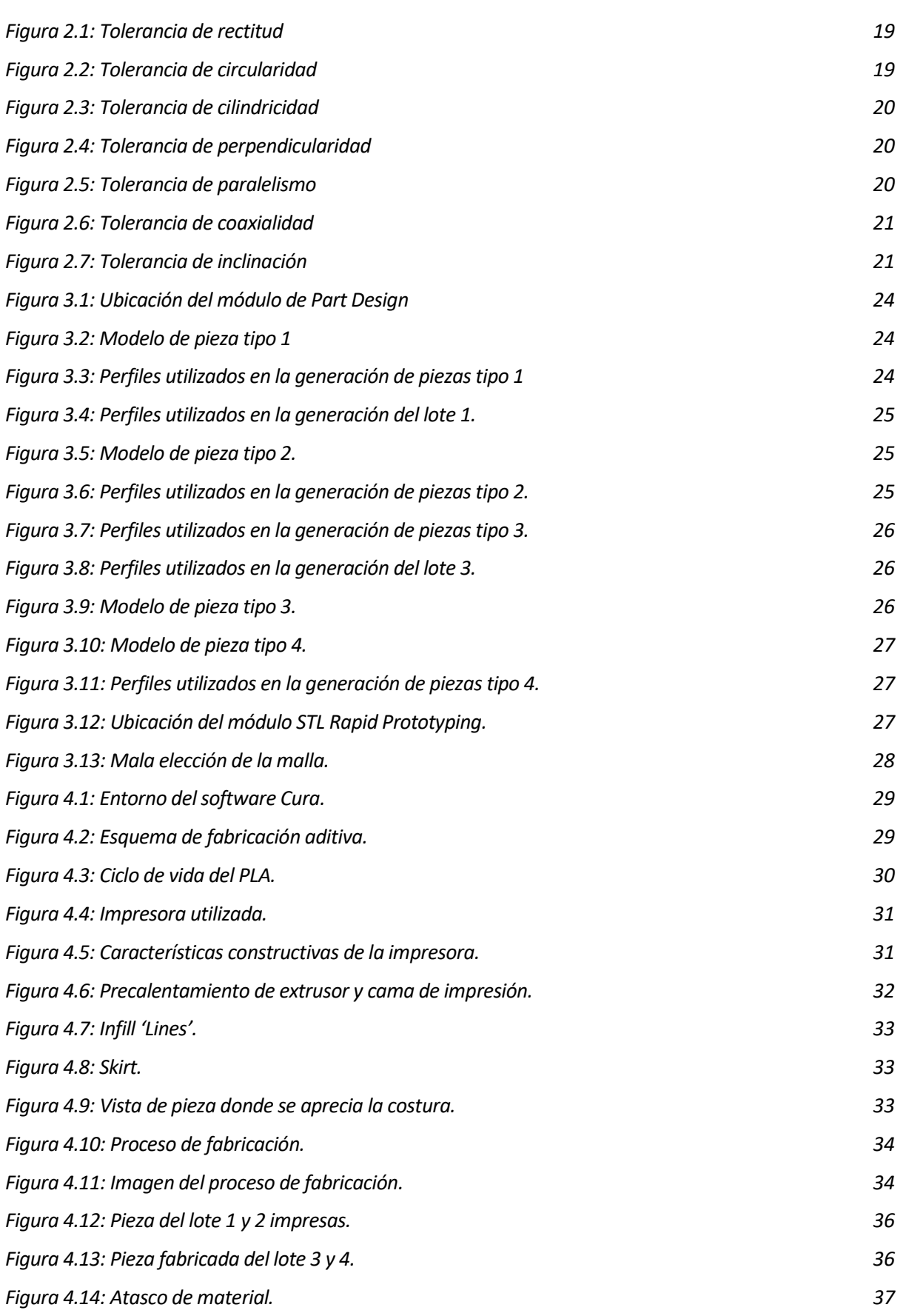

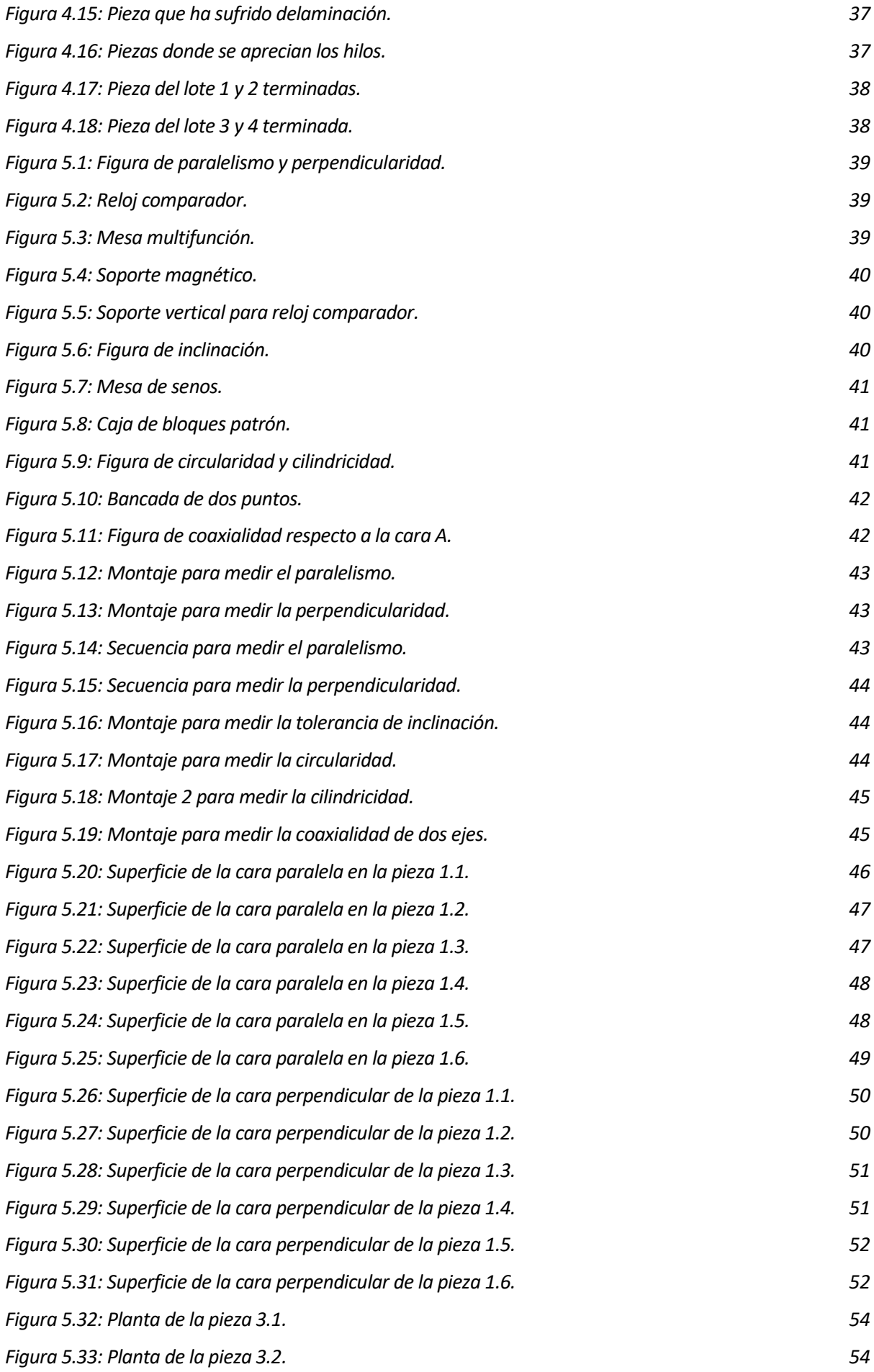

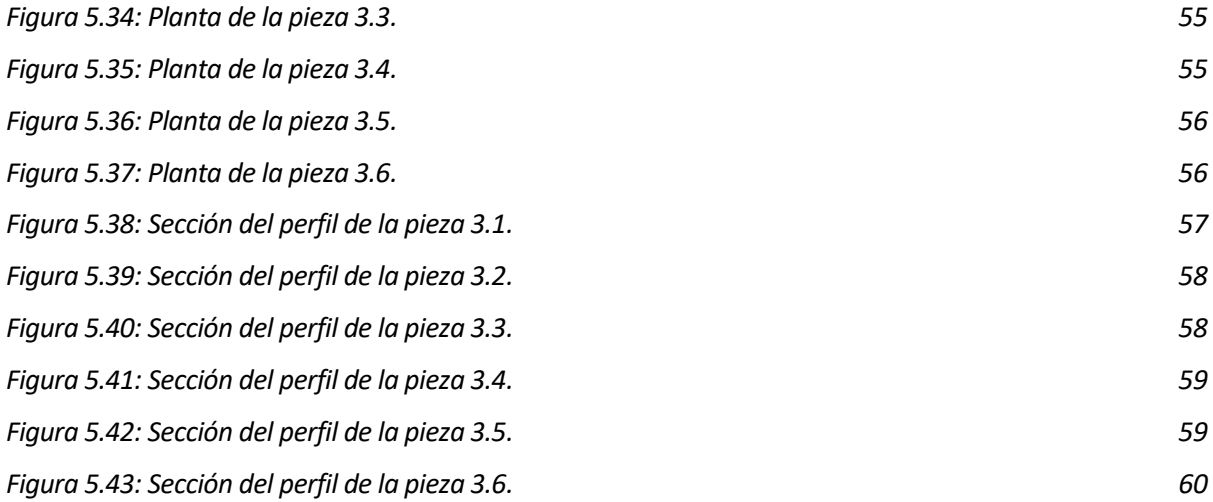

### <span id="page-16-1"></span><span id="page-16-0"></span>**1.1 Antecedentes**

La impresión 3D se ha convertido en una herramienta disruptiva en ingeniería, que permite la fabricación rápida y personalizada de ensamblajes complejos y piezas funcionales. Dado que esta tecnología se integra cada vez más en el proceso de fabricación técnica, es importante garantizar la precisión dimensional de las piezas impresas en 3D. La metrología dimensional juega un papel fundamental en este proceso, proporcionando herramientas y técnicas para evaluar y controlar la calidad de las piezas fabricadas.

La impresión 3D comenzó en la década de 1980 con la intención original de simplificar la creación de prototipos. Esta tecnología se utiliza principalmente para crear modelos conceptuales y validar diseños antes de la producción en masa. Con el tiempo, los materiales y las técnicas de impresión han mejorado significativamente, lo que ha resultado en el uso generalizado de la impresión 3D en la industria de la ingeniería. El desarrollo de nuevos materiales compatibles con la impresión 3D ha ampliado enormemente las aplicaciones en ingeniería. Ahora es posible imprimir en una variedad de materiales como plástico, metal, cerámica y compuestos. Además, han surgido varias tecnologías de impresión 3D como el modelado por deposición fundida (FDM), la estereolitografía (SLA), la sinterización selectiva por láser (SLS) y otras, cada una con sus propias ventajas y desafíos únicos en términos de precisión dimensional.[1]

A partir del año 2000, las impresoras 3D de escritorio se hicieron más accesibles para las escuelas y los entornos educativos. Surgieron proyectos de código abierto como RepRap, que permitían a las personas construir sus propias impresoras 3D a bajo costo, lo que fomentó aún más su adopción en el ámbito educativo.[1]Con un creciente énfasis en la educación STEM (Ciencia, Tecnología, Ingeniería y Matemáticas), la impresión 3D se convirtió en una herramienta valiosa para enseñar conceptos complejos de manera práctica. Los programas y cursos STEM comenzaron a incorporar la impresión 3D en su plan de estudios para mejorar la comprensión de los estudiantes sobre estos temas.[2]

A medida que la impresión 3D se volvió aún más asequible y accesible, su adopción en la educación se disparó. Las escuelas de todo el mundo comenzaron a invertir en impresoras 3D y a desarrollar laboratorios de fabricación digital. Se crearon numerosos recursos educativos, tutoriales y proyectos de impresión 3D específicamente diseñados para estudiantes y maestros.[2],[3]

Conscientes del prometedor futuro del uso de impresoras 3D, las empresas como Ultimaker, Stratasys, o la comunidad "Maker" que se centra mucho en informar a los centros sobre los beneficios de utilizar este tipo de recursos en el ámbito educativo. Stratasys recoge en su web un conjunto de whitepapers de buenas prácticas en educación y otros sectores.[4]

Esto ha contribuido a una mayor difusión de la tecnología en el ámbito educativo. Hoy en día, esta tecnología se está aplicando en todas las etapas educativas, desde la educación primaria hasta la educación superior.

Las posibilidades van desde imprimir medallas para una competición deportiva en la escuela primaria hasta la implementación de su uso para fabricar modelos anatómicos docentes. [5]

Por otra parte, las prácticas de laboratorio en asignaturas de ingeniería juegan un papel muy importante. En este proyecto se hará referencia específica a las prácticas de la asignatura Metrología Industrial que se cursa en el Grado en Ingeniería de las Tecnologías Industriales en la Escuela de Ingenieros de la Universidad de Sevilla. Esta asignatura actualmente se imparte siguiendo una metodología de enseñanza basada en tareas donde el alumno debe cumplir con una hoja de trabajo para comprobar la validez de piezas frente a tolerancias de paralelismo, perpendicularidad, cilindricidad, circularidad o inclinación.

#### <span id="page-17-0"></span>**1.2. Objetivos**

Con el presente trabajo de fin de grado, se busca crear varias familias de piezas fabricadas mediante la tecnología de Fabricación por Deposición de Material Fundido (FDM) que serán utilizadas en las prácticas de laboratorio de Metrología dimensional, que se imparten en asignaturas del área de Ingeniería y procesos de fabricación, en los estudios de grado y máster. Estas piezas se diseñarán y producirán específicamente con desviaciones o variaciones conocidas y controladas, de manera que cumplan con valores de tolerancias geométricas previamente establecidos.

Una vez impresas las piezas, se realizará una evaluación metrológica mediante instrumentos de medición adecuados para verificar la conformidad de las piezas con las especificaciones y tolerancias establecidas previamente.

#### <span id="page-17-1"></span>**1.3. Tareas a realizar**

A continuación, se detallan las tareas a desarrollar en este trabajo para cumplir con los objetivos propuestos inicialmente:

- 1. Definición de la tipología de las piezas a fabricar teniendo en cuenta las tolerancias que se quieren estudiar y medir.
- 2. Diseño y modelado de las piezas: Se utilizará software CAD para crear un modelo 3D de cada pieza para garantizar que sea adecuada para la impresión 3D y cumpla con los requisitos de fabricación.
- 3. Selección de materiales: Se seleccionará el material más adecuado para las piezas, teniendo en cuenta factores como propiedades mecánicas, flexibilidad, coste y otros requisitos específicos.
- 4. Puesta a punto de la impresora 3D: Se verificará la integridad de todos los componentes y se limpiarán, poniendo especial atención a la cabeza extrusora. Se ajustarán los parámetros de impresión como velocidad, temperatura, densidad de relleno y espesor de capa se establecen con el objetivo de optimizar la calidad y eficiencia de impresión de cada pieza.
- 5. Impresión de las piezas: Se imprimirán inicialmente prototipos de cada pieza para validar el diseño y la funcionalidad antes de la producción de series de piezas. Una vez realizadas las valoraciones pertinentes, se fabrican el resto de las piezas. Se verifica la calidad de las piezas impresas, incluyendo operaciones de limpieza o lijado de las piezas
- 6. Medición y contraste: Se tomarán los datos de las desviaciones obtenidas y se confrontarán a los asignados previamente.

# **2 FUNDAMENTOS TEÓRICOS SOBRE TOLERANCIAS**

### <span id="page-18-1"></span><span id="page-18-0"></span>**2.1. Definición de tolerancias geométricas**

La tolerancia se define, según la RAE, como la máxima diferencia que se admite entre el valor nominal y el valor real o efectivo en las características físicas y químicas de un material, pieza o producto.

La Especificación Geométrica de Producto (ISO GPS) es el sistema utilizado para definir los requisitos geométricos de piezas de trabajo en especificaciones de ingeniería, y los requisitos para su verificación.

En el sistema ISO GPS se identifican nueve propiedades geométricas. Propiedades geométricas adicionales pueden agregarse en el futuro. Las propiedades son: tamaño, distancia, forma, orientación, ubicación, agotamiento, textura de la superficie del perfil, textura superficial de área e imperfecciones superficiales.

En el epígrafe 2.2 se indican las tolerancias referidas anteriormente, según las normas **ISO 1101**, que se centra en la tolerancia de forma y orientación, y proporciona los principios generales para especificar y verificar tolerancias geométricas en piezas, y la **ISO 14405-1**, que se enfoca en la tolerancia de posición y describe cómo especificar la ubicación de características en una pieza con respecto a un sistema de coordenadas.

#### <span id="page-18-2"></span>**2.2. Tolerancias geométricas consideradas**

**Rectitud (Straightness):** Esta tolerancia, representada en la figura 2.1, especifica cuánto puede variar la línea o el eje de una característica con respecto a una línea recta ideal. La tolerancia de rectitud se expresa típicamente en unidades de longitud, como milímetros o pulgadas, y se indica mediante un valor numérico, t, que representa la máxima desviación permitida desde la línea recta ideal. Si algún punto de la superficie queda fuera de la zona definida por el plano auxiliar, la pieza se clasificaría como no apta.[5]

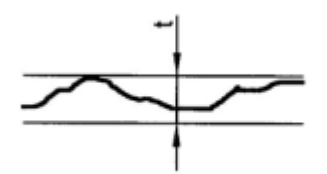

*Figura 2.1: Tolerancia de rectitud.*

**Circularidad (Circularity):** La circularidad se aplica a características circulares, como agujeros o superficies cilíndricas, y especifica cuánto puede variar la forma circular con respecto a un círculo ideal. Se mide como la diferencia máxima de radio, t, entre dos circunferencias concéntricas, como se indica en la figura 2.2. El perfil de la circunferencia principal se debe situar completamente en la zona creada por las dos circunferencias auxiliares, en caso contrario no sería apta.[5]

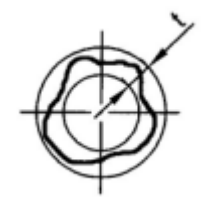

*Figura 2.2: Tolerancia de circularidad.*

**Cilindricidad (Cylindricity):** Esta tolerancia se aplica a características cilíndricas, como ejes o agujeros, y especifica cuánto puede variar la forma cilíndrica con respecto a un cilindro ideal. La figura 2.3 es una representación del concepto enunciado. Se mide como la diferencia máxima de radio, t, entre dos cilindros ideales. Esta medida es crítica para garantizar un ajuste adecuado y un funcionamiento sin problemas en aplicaciones donde la geometría cilíndrica es esencial. En caso de que la superficie lateral de la pieza cortase a alguno de los dos cilindros auxiliares la pieza se clasificaría como no apta.[5]

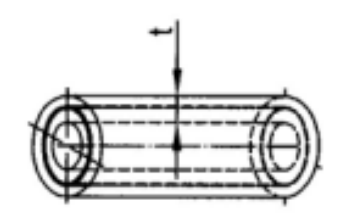

*Figura 2.3: Tolerancia de cilindricidad.*

**Perpendicularidad (Perpendicularity):** La perpendicularidad se refiere a cuánto puede variar la distancia entre dos superficies o ejes que deberían ser perpendiculares. La tolerancia de perpendicularidad se expresa típicamente en unidades de longitud, como milímetros o pulgadas, y se indica mediante un valor numérico, t, que representa la distancia entre dos planos perpendiculares al de referencia dentro de la cual debe estar contenida la superficie de estudio. Ver figura 2.4.[5]

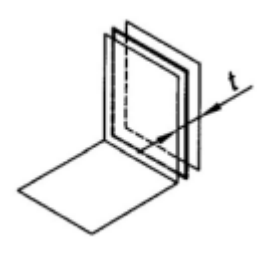

*Figura 2.4: Tolerancia de perpendicularidad.*

**Paralelismo (Parallelism):** El paralelismo especifica cuánto pueden variar la distancia entre dos superficies o ejes que deberían ser paralelos entre sí, esto puede representarse como en la figura 2.5. La tolerancia de paralelismo se expresa típicamente en unidades de longitud, como milímetros o pulgadas, y se indica mediante un valor numérico, t, que representa la distancia entre dos planos paralelos al de referencia dentro de la cual debe estar contenida la superficie de estudio.[5]

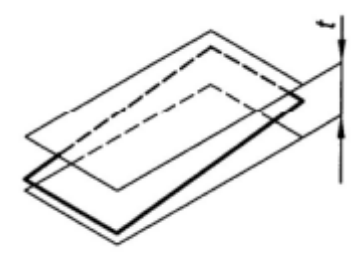

*Figura 2.5: Tolerancia de paralelismo.*

**Inclinación (Angularity):** Se refiere a la especificación que controla la desviación angular permitida de una característica o superficie con respecto a una orientación de referencia deseada. Esto está representado en la figura 2.6. La tolerancia de inclinación se expresa típicamente en unidades de longitud, como milímetros o pulgadas, y se indica mediante un valor numérico, t, que representa la distancia máxima de desviación entre dos planos paralelos a la superficie de refencia.[5]

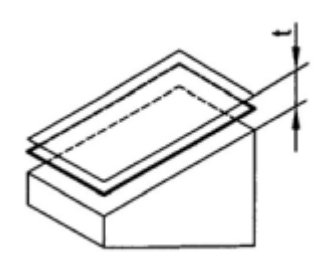

*Figura 2.6: Tolerancia de inclinación.*

**Coaxialidad (Coaxiality):** La coaxialidad establece cuánto puede desviarse el eje de una superficie cilíndrica con respecto al eje de otra superficie cilíndrica con la que debe estar alineada. Se mide como una distancia máxima permitida, t, entre los ejes de las dos superficies cilíndricas. Si nuestro eje corta en algún punto a las superficies cilíndricas auxiliares, la pieza se catalogaría como no apta. Esta tolerancia es fundamental en aplicaciones donde se requiere que dos ejes o componentes cilíndricos estén perfectamente alineados, como en rodamientos, o acoplamientos de ejes. Ver figura 2.7.[5]

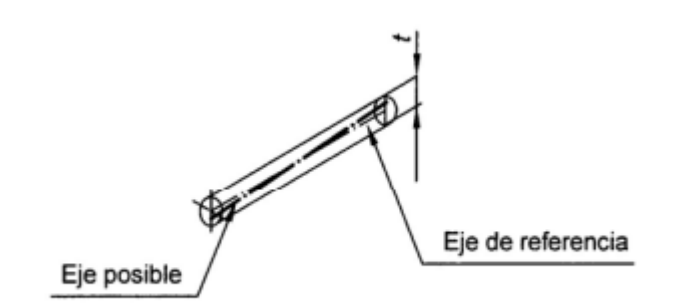

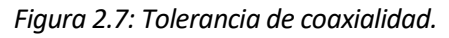

#### En la tabla 2.1 aparecen los símbolos de todas las tolerancias que considera la norma. [5]

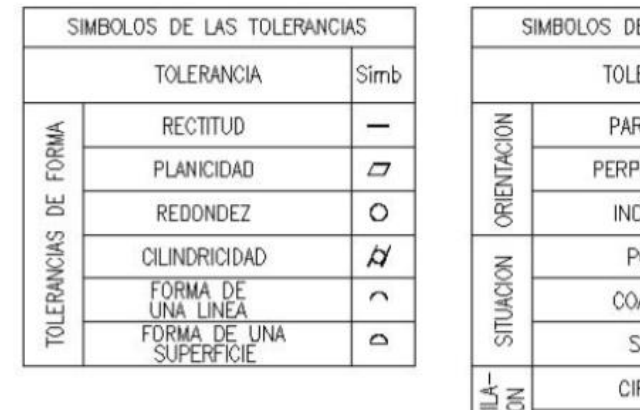

|               | SIMBOLOS DE LAS TOLERANCIAS |          |
|---------------|-----------------------------|----------|
|               | <b>TOLERANCIA</b>           | Simb     |
|               | PARALELISMO                 | $\prime$ |
| ORIENTACION   | PERPENDICULARIDAD           |          |
|               | <b>INCLINACION</b>          |          |
|               | POSICION                    |          |
| SITUACION     | <b>COAXIALIDAD</b>          | 6        |
|               | <b>SIMETRIA</b>             |          |
| $\frac{1}{4}$ | CIRCULAR                    |          |
|               | TOTAL                       |          |

*Tabla 2.1: Símbolos de las tolerancias.*

#### <span id="page-22-1"></span><span id="page-22-0"></span>**3.1. Tipología de las piezas**

Cabe recordar que el objetivo es la creación de lotes de piezas para asignaturas de Metrología. Los grupos estarán formados por un máximo de 6 alumnos, por lo que cada lote estará conformado por dicho número de piezas.

Las piezas del lote 1, se modelarán como paralelepípedos de 40x40x30 mm. Se ha elegido esta morfología por ser la óptima en la que poder verificar las tolerancias de paralelismo y perpendicularidad, midiendo desviaciones verticales y horizontales respectivamente.

Para el lote 2, se ha decidido que las piezas tengan forma de trapezoide, pero agregándole una base. Esto se ha hecho para evitar ángulos demasiado agudos que podrían actuar como concentradores de tensiones, favoreciendo el desgaste.

En las piezas del lote 3, se desea verificar la circularidad y cilindricidad, lo que sugiere que deben ser formas de revolución. Constará de un cilindro inferior sobre el que se medirán las desviaciones de su redondez, y de un cilindro más largo sobre el que se medirán las desviaciones en su perfil. Todas las piezas tendrán una longitud de 60 mm, 20 mm para el cilindro inferior, y 40 mm para el superior. En cada una se modificará el diámetro mayor y la curvatura del cilindro superior. El cilindro superior será también más estrecho para disminuir, tanto el tiempo de fabricación, como el material consumido.

Para el lote 4, se ha seguido la misma deducción que en el lote 3. Dado que se desea verificar la coaxilialidad, la pieza estará formada por volúmenes de revolución. Se modelarán tres cilindros, estando el más estrecho desviado ligeramente respecto al eje de los otros dos. La longitud total de las piezas será de 60 mm, modificándose los diámetros y la desviación del eje.

Las dimensiones seleccionadas se deben al tamaño del utillaje que se empleará en la medición. Además, las piezas deben tener la talla correcta para ser manejables y fácilmente almacenadas.

### <span id="page-22-2"></span>**3.2. Elección y justificación del software de modelado 3D**

A continuación, se analizarán brevemente los softwares CAD más empleados en el ámbito de la ingeniería y en base a ello se elegirá el más adecuado para el proyecto.

**AutoCAD:** AutoCAD es un software de diseño asistido por computadora (CAD) desarrollado por Autodesk. Es conocido por su capacidad para crear dibujos en 2D y modelos 3D, y se utiliza principalmente en arquitectura, ingeniería y diseño. Aunque es más limitado en comparación con software de modelado 3D especializado.

**SolidWorks:** SolidWorks es un software CAD 3D desarrollado por Dassault Systèmes. Está diseñado específicamente para el diseño mecánico y la ingeniería. Se utiliza para crear piezas y ensamblajes en 3D, y ofrece herramientas avanzadas para simulación y análisis.

Si bien SolidWorks admite varios formatos de archivo, la exportación directa a formatos de impresión 3D, como STL, puede no ser tan sencilla como en otros programas dedicados a la impresión 3D.

**CATIA:** CATIA (Computer-Aided Three-Dimensional Interactive Application) es un software CAD desarrollado por Dassault Systèmes. Es ampliamente utilizado en industrias como la automoción y la aeroespacial para el diseño de productos complejos y sistemas.

CATIA integra perfectamente el diseño asistido por computadora (CAD) con la fabricación asistida por computadora (CAM). Esto es crucial para la impresión 3D, ya que facilita la conversión de modelos 3D en instrucciones de impresión. Además, es compatible con una amplia variedad de formatos de archivo utilizados en la impresión 3D, como STL, OBJ, y muchos otros.

### <span id="page-23-0"></span>**3.3. Diseño de las piezas**

Dadas las facilidades y diversidad de módulos que ofrece, CATIA será el entorno seleccionado.

Para modelar las piezas se empleará el módulo de Part Design de CATIA, cuya ubicación puede verse en la figura 3.1. En base a las tolerancias que se pretenden verificar, se modelarán 4 tipos distintos de piezas.

|   | CATIA V5 - [Product1]       |                       |      |      |      |                |                                  |        |      |  |  |
|---|-----------------------------|-----------------------|------|------|------|----------------|----------------------------------|--------|------|--|--|
|   | Start                       | <b>ENOVIA V5 VPM</b>  | File | Edit | View | Insert         | <b>Tools</b>                     | Window | Help |  |  |
|   |                             | Infrastructure        |      |      |      |                |                                  |        |      |  |  |
| 电 | <b>D-M</b> echanical Design |                       |      |      |      | 20 Part Design |                                  |        |      |  |  |
|   | Shape                       |                       |      |      |      |                | ▶ 6 <sup>9</sup> Assembly Design |        |      |  |  |
|   |                             | Analysis & Simulation |      |      |      | 통 Sketcher     |                                  |        |      |  |  |

*Figura 3.1: Ubicación del módulo de Part Design.[7]*

Pieza tipo 1: Sobre esta pieza se pretende verificar el paralelismo entre las caras superior e inferior, y la perpendicularidad entre una cara lateral y la base. Ver figura 3.2.

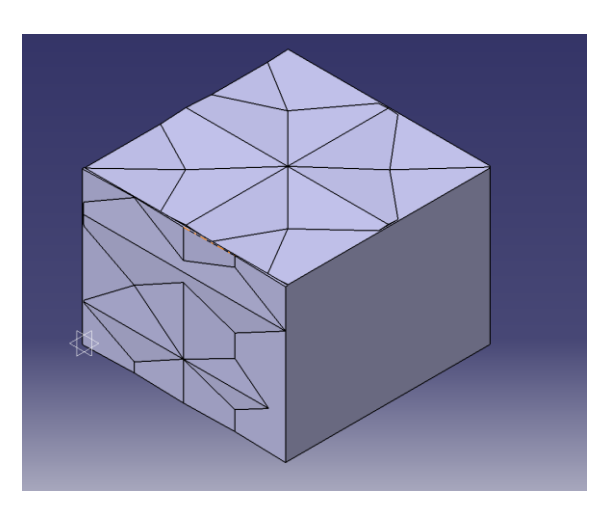

*Figura 3.2: Modelo de pieza tipo 1.*

Las piezas del lote 1 se han creado por el entrecruzamiento de dos perfiles de sierra, tanto para la cara paralela como para la perpendicular, como puede verse en las figuras 3.3 y 3.4.

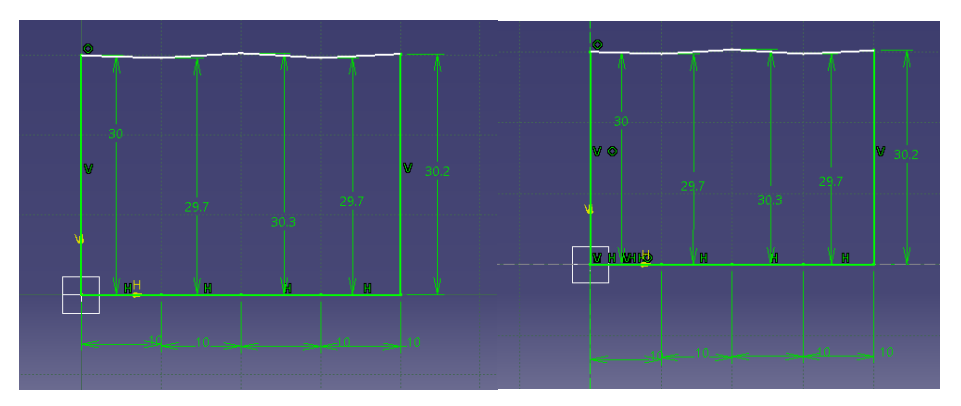

*Figura 3.3: Perfiles utilizados en la generación de piezas tipo 1.*

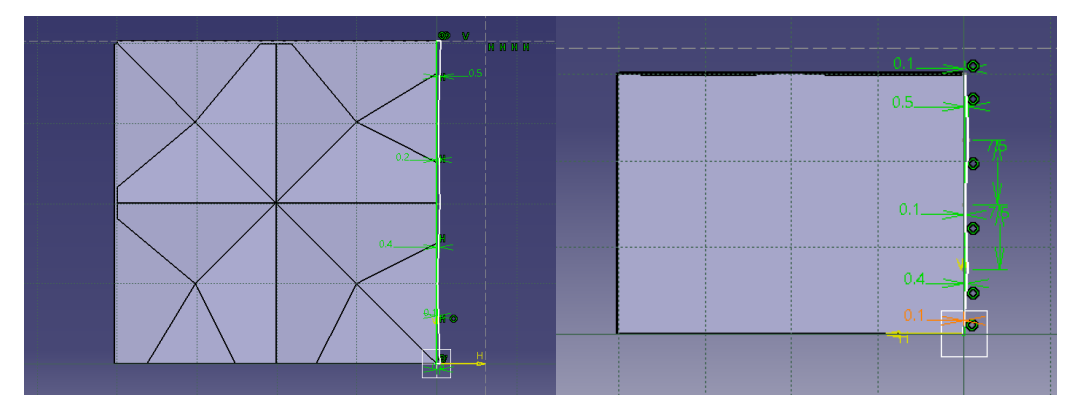

*Figura 3.4: Perfiles utilizados en la generación del lote 1.*

**Pieza tipo 2:** En este lote de piezas pretende verificarse la tolerancia de inclinación de la cara en rampa, representada en la figura 3.5. El seno del ángulo se ha elegido intencionalmente, de manera que en la posterior medición solo sea necesario el uso de un único bloque patrón.

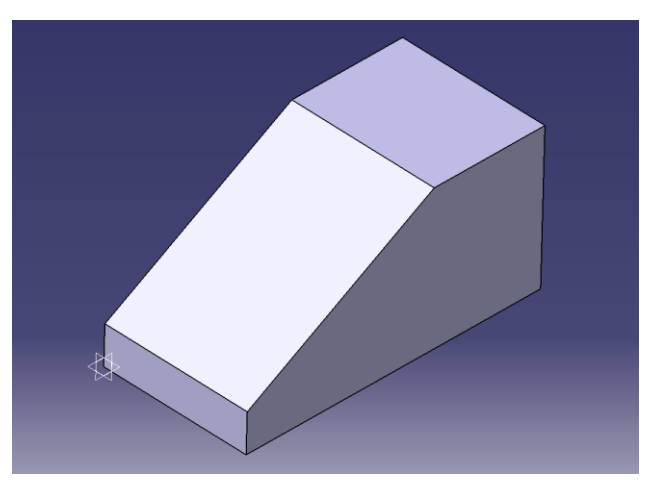

*Figura 3.5: Modelo de pieza tipo 2.*

Para la creación de este lote de piezas se ha empleado un sketch, como puede verse en la figura 3.6, y se han trazado dos líneas discontinuas que establecen los planos límites, atendiendo a la definición aportada en el epígrafe 2.2.

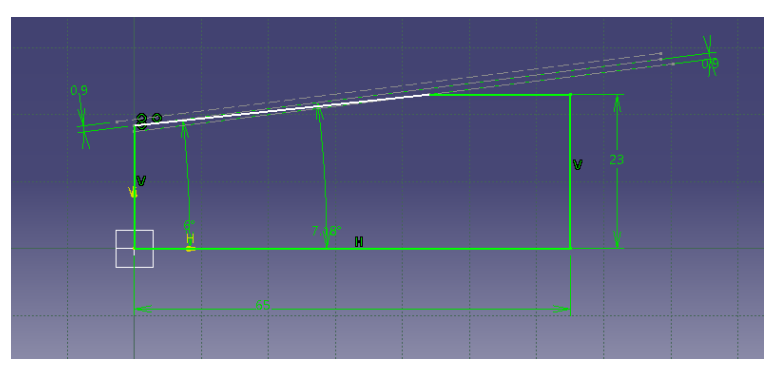

*Figura 3.6: Perfiles utilizados en la generación de piezas tipo 2.*

**Pieza tipo 3:** Se pretende verificar la circularidad y cilindricidad de este lote de piezas. En la sección inferior se modelará un contorno irregular en el que se restringirán las desviaciones máximas y mínimas con la ayuda de dos circunferencias auxiliares. Ver figura 3.7. [7]

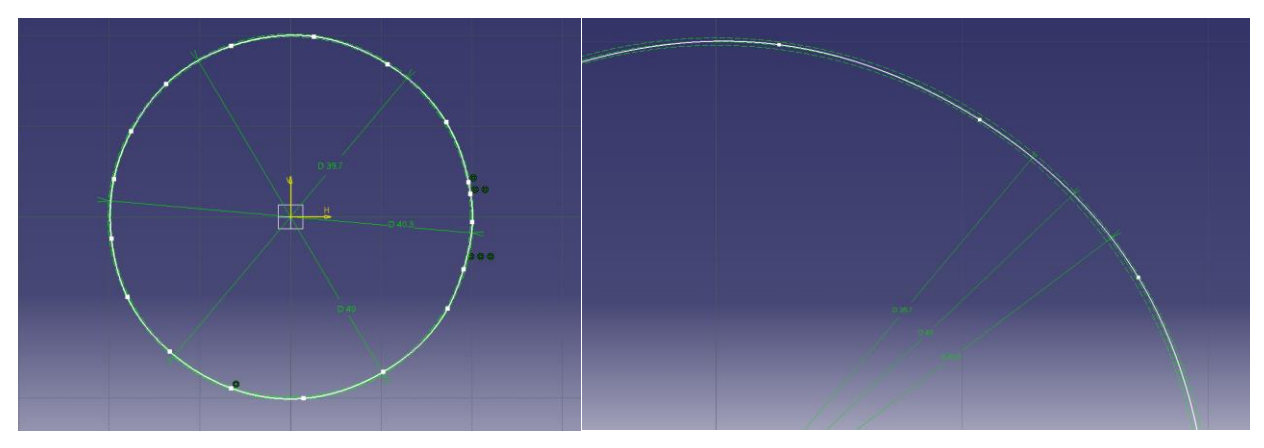

*Figura 3.7: Perfiles utilizados en la generación de piezas tipo 3.*

Mientras que el cilindro superior se modelará con forma de husillo o barril, con la ayuda de una elipse, como se aprecia en la figura 3.8.

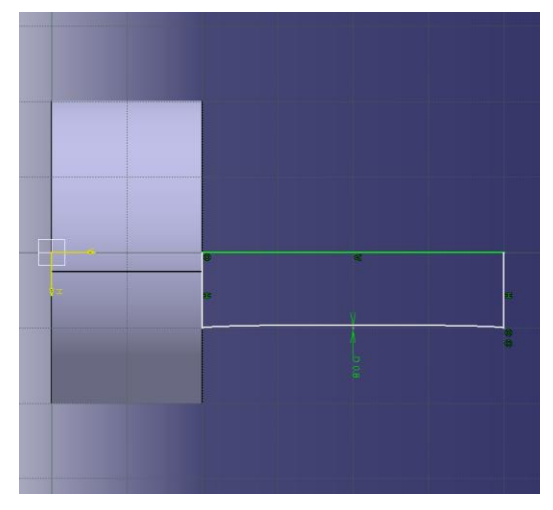

*Figura 3.8: Perfiles utilizados en la generación del lote 3.*

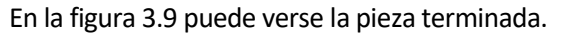

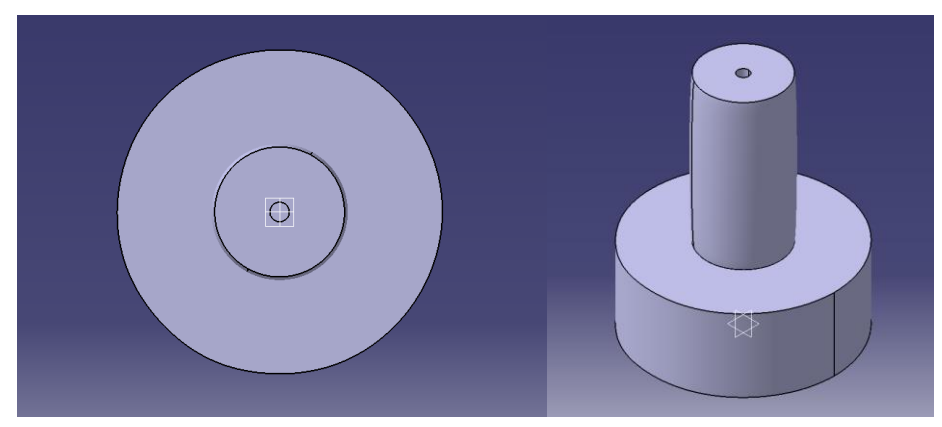

*Figura 3.9: Modelo de pieza tipo 3.*

Pieza tipo 4: La tolerancia de coaxialidad se verificará entre los cilindros superior e inferior. La pieza está representada en la figura 3.10.

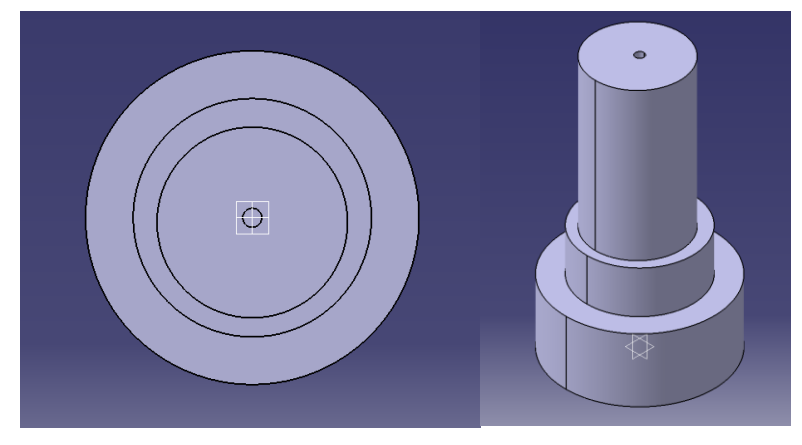

*Figura 3.10: Modelo de pieza tipo 4.*

Para crear este lote, se construyen el cilindro inferior e intermedios perfectamente alineados. A continuación, se extruye un sketch circular que está ligeramente desalineado con el eje de los cilindros anteriores. Ver figura 3.11.

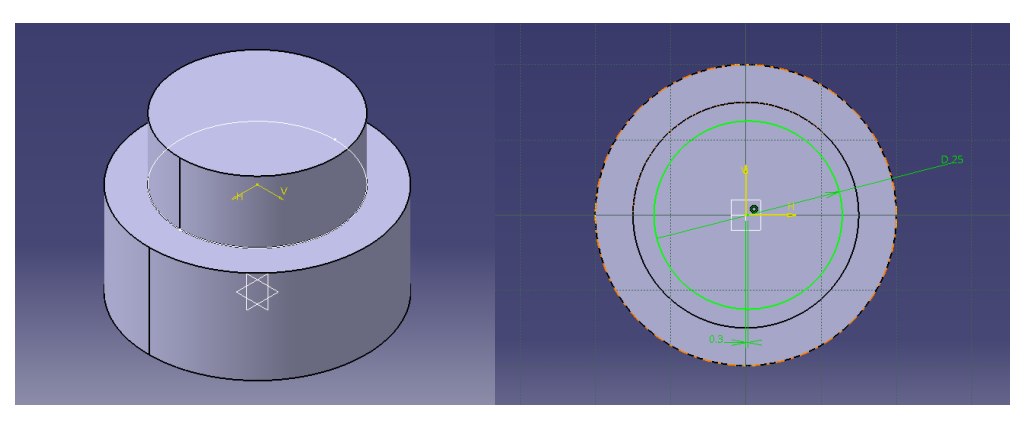

*Figura 3.11: Perfiles utilizados en la generación de piezas tipo 4.*

CATIA cuenta con un módulo específico para la fabricación aditiva llamado 'STL Rapid Prototyping'. Ver figura 3.12. Este módulo nos permite crear una malla sobre el objeto mediante la herramienta 'Tesellation'. [7]

|              | CATIA V5 - [coax 1.CATPart]       |             |             |             |                 |                              |                         |      |
|--------------|-----------------------------------|-------------|-------------|-------------|-----------------|------------------------------|-------------------------|------|
| <b>Start</b> | <b>ENOVIA V5 VPM</b>              | <b>File</b> | <b>Edit</b> | <b>View</b> | Insert          | Tools                        | Window                  | Help |
|              | Infrastructure                    |             |             | ٠           |                 |                              |                         |      |
|              | <b>Mechanical Design</b>          |             |             |             |                 |                              |                         |      |
| Shape        |                                   |             |             |             |                 |                              |                         |      |
|              | Analysis & Simulation             |             |             |             |                 |                              |                         |      |
|              | <b>AEC Plant</b>                  |             |             |             |                 |                              |                         |      |
|              | Machining                         |             |             |             | Lathe Machining |                              |                         |      |
|              | Digital Mockup                    |             |             | ١           |                 | Prismatic Machining          |                         |      |
|              | Eguipment & Systems               |             |             |             |                 | Surface Machining            |                         |      |
|              | Digital Process for Manufacturing |             |             |             |                 | <b>Advanced Machining</b>    |                         |      |
|              | <b>Machining Simulation</b>       |             |             |             |                 |                              | NC Manufacturing Review |      |
|              | Ergonomics Design & Analysis      |             |             |             |                 | <b>STL Rapid Prototyping</b> |                         |      |

*Figura 3.12: Ubicación del módulo STL Rapid Prototyping.*

Una vez que seleccionada la opción de teselación, se abrirá una ventana de configuración. Aquí se pueden ajustar diferentes parámetros para controlar la calidad y la densidad de la malla resultante. Estos parámetros incluyen el tamaño de los triángulos o cuadriláteros, tolerancia de teselación, opciones de suavizado o configuraciones de color y visualización.

Ha de prestarse especial atención a los parámetros de exportación, ya que pueden aparecer errores en las piezas debido a un mal ajuste de la malla como puede verse en la figura 3.13. Dicho error es más apreciable en las piezas cilíndricas.

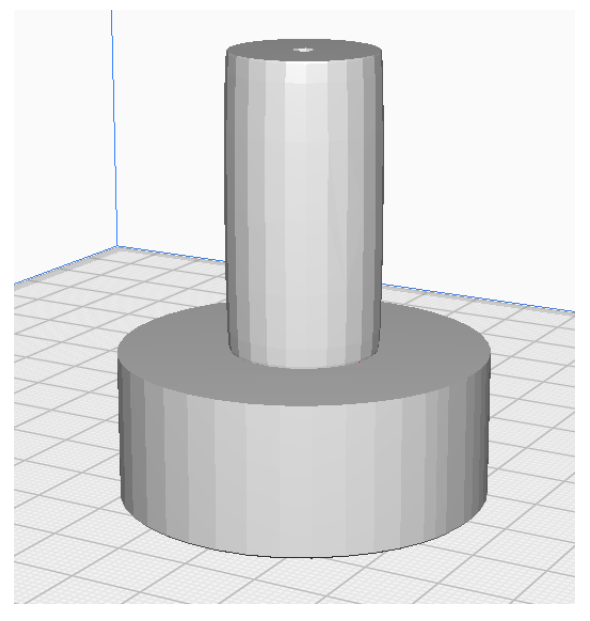

*Figura 3.13: Mala elección de la malla.*

#### <span id="page-27-0"></span>**3.4. Tolerancias de diseño**

Se modelarán 6 piezas de los tipos anteriormente mencionados bajo las especificaciones de tolerancias recogidas en la siguiente tabla.

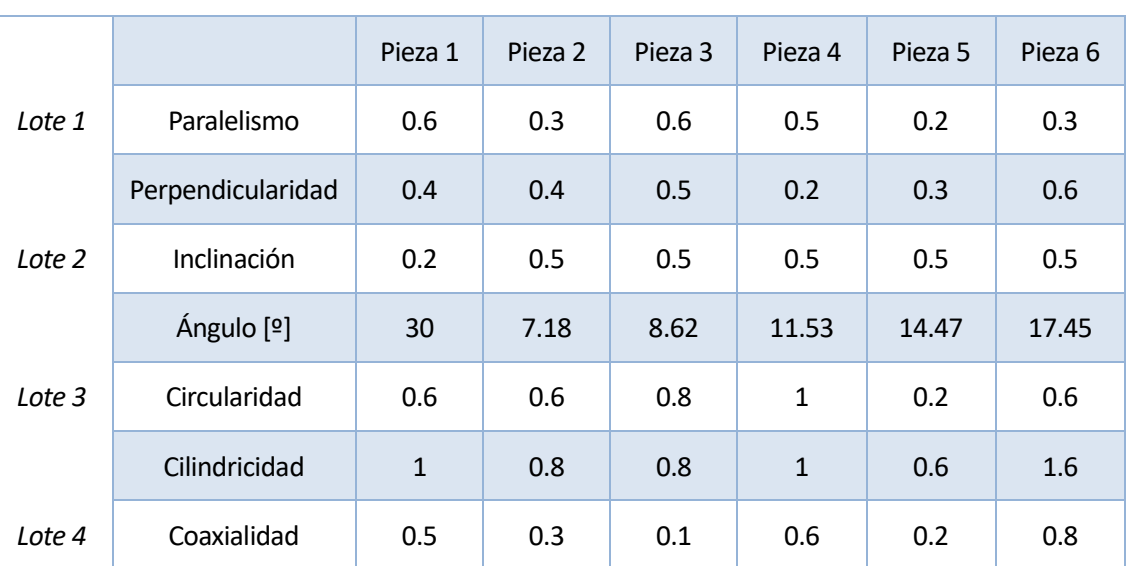

#### *Tolerancia asignada*

*Tabla 3.1: Tolerancias asignadas, en mm.*

#### <span id="page-28-1"></span><span id="page-28-0"></span>**4.1. Principios de la impresión 3D**

La tecnología FDM se basa en el principio de extrusión de material termoplástico. Un filamento de plástico, generalmente de PLA o ABS, se alimenta en una boquilla caliente.

Antes de imprimir, se utiliza un software de slicing, capturado en la figura 4.1, para dividir el modelo 3D en capas y generar el código G necesario para que la impresora 3D siga las instrucciones de impresión. Para el presente proyecto se empleará el software de slicing Cura de la empresa Ultimaker. [8][9]

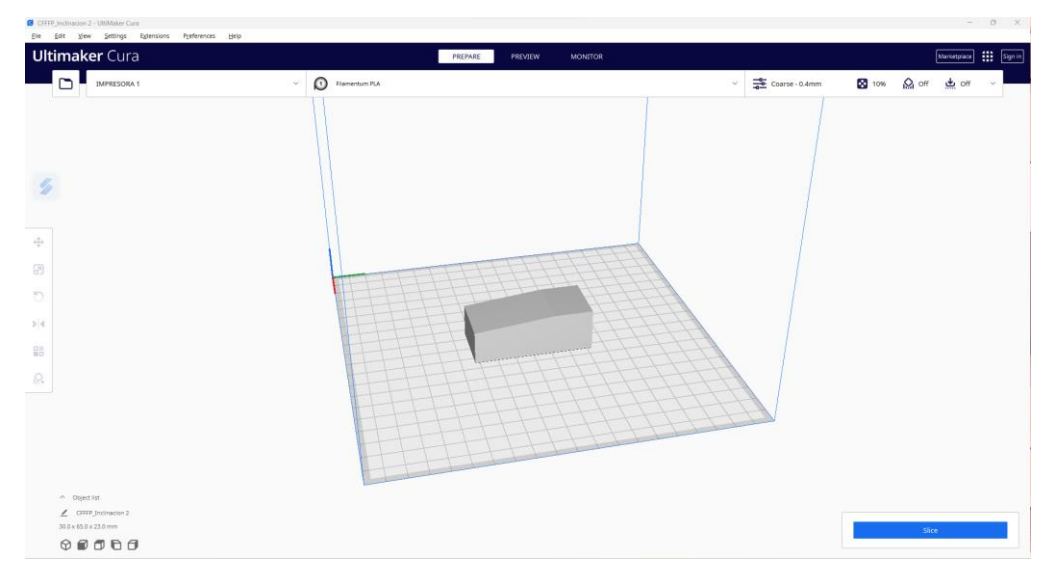

*Figura 4.1: Entorno del software Cura.*

La altura de capa es uno de los factores clave para determinar la resolución de impresión. Una menor altura de capa generalmente produce una superficie más suave y detalles más finos, pero también aumenta el tiempo de impresión. [8][9]

La boquilla funde el filamento y lo deposita capa por capa en el plano de construcción. A medida que el material se enfría y solidifica, se adhiere a la capa inferior, construyendo gradualmente el objeto deseado. Ver figura 4.2.

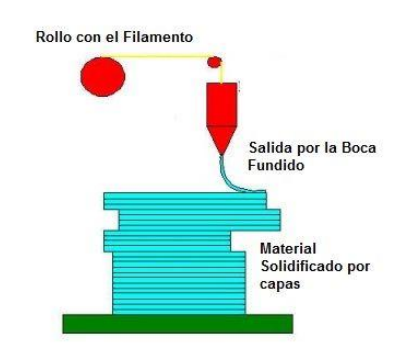

*Figura 4.2: Esquema de fabricación aditiva.*

En la tecnología FDM, es común utilizar estructuras de soporte temporales para permitir la impresión de partes con voladizos o geometrías complejas. También se pueden configurar diferentes patrones de relleno dentro del objeto para controlar su resistencia y densidad.

Después de la impresión, es posible que se requiera algún post-procesamiento, como eliminar soportes, lijar superficies ásperas o pintar el objeto para mejorar su apariencia.

#### <span id="page-29-0"></span>**4.2. Material utilizado**

Para el proyecto se empleará un rollo de PLA de color negro y otro de color blanco de la empresa 'Eolas Prints'. El PLA es un polímero sintético que se produce a partir de fuentes naturales, generalmente almidón de maíz o caña de azúcar. Esto lo convierte en un material más sostenible en comparación con algunos otros termoplásticos que se derivan del petróleo. El proceso de producción implica la fermentación del almidón en glucosa y, a continuación, la polimerización de la glucosa en ácido láctico, que se convierte en PLA. El ciclo de vida del PLA puede verse en la figura 4.3.

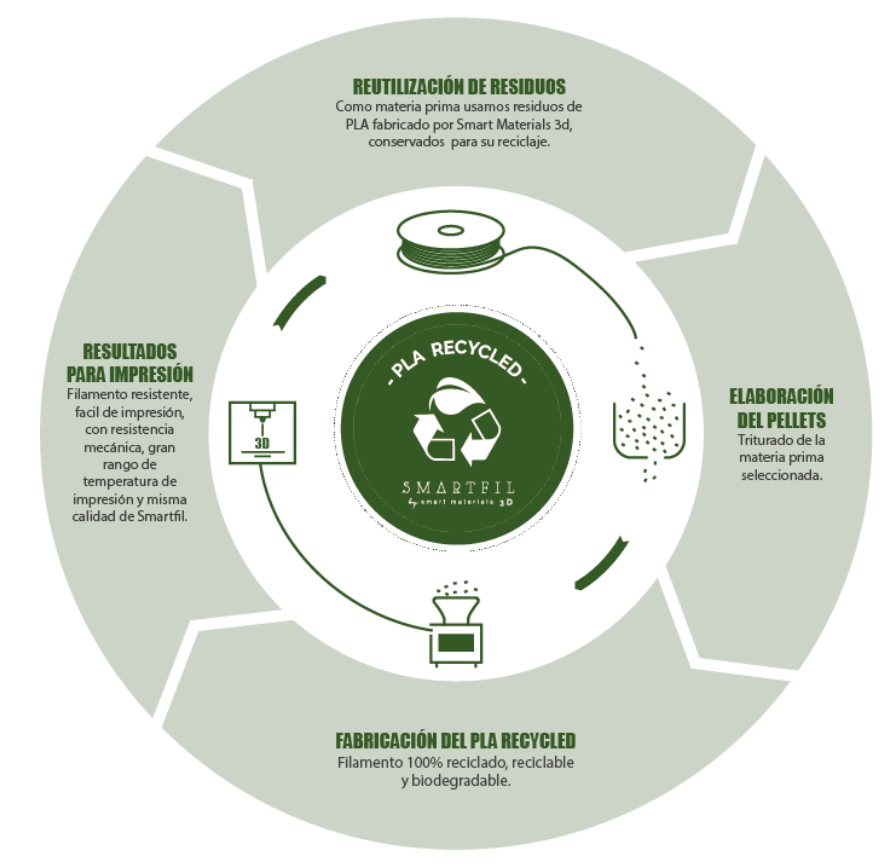

*Figura 4.3: Ciclo de vida del PLA.*

Cuando se descompone, se convierte en dióxido de carbono y agua, lo que lo hace menos dañino para el medio ambiente en comparación con plásticos convencionales basados en petróleo. Generalmente produce menos olor desagradable durante la impresión en comparación con algunos otros materiales, como el ABS.

El PLA es conocido por producir impresiones con detalles precisos y superficies suaves. Es adecuado para imprimir modelos y prototipos que requieren alta calidad de acabado. Se utiliza en una variedad de aplicaciones, desde prototipado rápido hasta juguetes, maquetas, piezas decorativas, productos médicos desechables y más.[10]

Aunque el PLA es adecuado para muchas aplicaciones, no es tan resistente térmica o mecánicamente como algunos otros materiales como el ABS o el PETG. No es adecuado para piezas que estarán expuestas a altas temperaturas o cargas mecánicas significativas.

#### **4.3. La impresora**

La Impresora 3D BCN3D+ del proyecto RepRap de BCN3D Technologies, que puede verse en la figura 4.4, monta uno o dos extrusores para bobinas de PLA, ABS o plásticos especiales, en este caso 1. En este modelo el extrusor y el hotend van juntos en la cabeza de la impresora.

Cuenta con una pantalla y un dial, que a su vez es un botón, que permite modificar la configuración de la máquina. La impresora admite la lectura de archivos introduciendo el G-code con una tarjeta SD o bien conectándose a través de un cable al ordenador y recibiendo el código directamente del slicer, en este caso Cura.

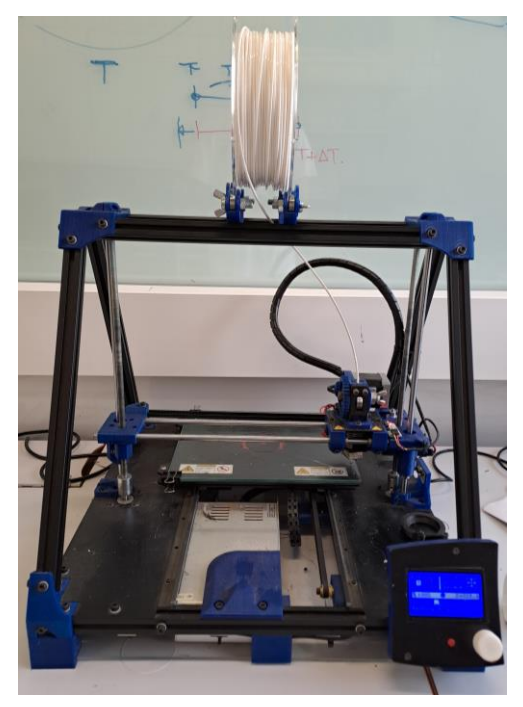

*Figura 4.4: Impresora utilizada.*

Cuenta con un área de impresión de 200x200 mm, y en el eje Z puede desplazarse hasta los 252 mm. La boquilla seleccionada para el extrusor tendrá un diámetro de 0.4 mm. Esta información se recoge en la figura 4.5. La cama calefactable solo se desplaza, gracias a una correa, a lo largo del eje Y, siendo la cabeza de la impresora la que se desplaza en los ejes X y Z. El movimiento en el eje X también es controlado por una correa, mientras que en el eje Z se desplaza a través de un tornillo sin fin.

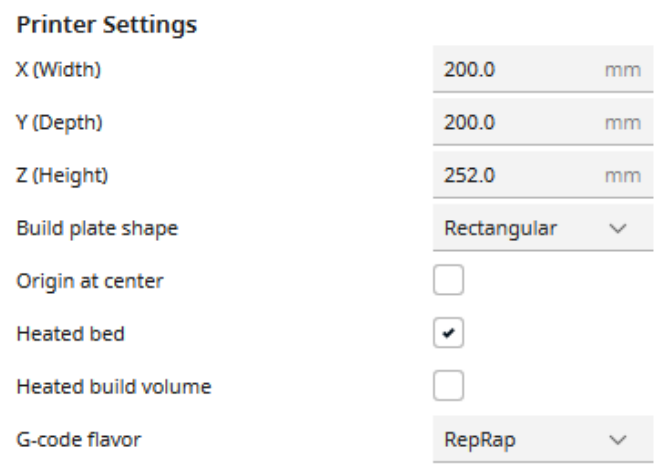

*Figura 4.5: Características constructivas de la impresora.*

## <span id="page-31-0"></span>**4.4. Preparación de la impresora**

Antes de comenzar la impresión, se debe poner a punto la impresora. El fabricante publica en su web una guía con los pasos a seguir.

En primer lugar, se debe comprobar que las correas encargadas de mover los ejes X e Y están bien tensadas. A continuación, se procede con la calibración de la altura de la cama de impresión. Para ello, se emplea una hoja A4 plegada a la mitad, que marca la distancia que debe tener la boquilla del extrusor respecto a la cama. La altura se regula mediante tres tornillos ubicados alrededor de la plataforma.

Tras la calibración, se precalientan el extrusor y la cama calefactable a la temperatura óptima, según el material empleado. Una vez se ha alcanzado dicha temperatura se carga el filamento, en este caso, por la parte superior del extrusor. Las temperaturas seleccionadas pueden verse en la figura 4.6.

| COM7        |                         |
|-------------|-------------------------|
| Extruder 1  | 215°C 215°C<br>Pre-heat |
| Build plate | 44.9°C 45°C<br>Pre-heat |

*Figura 4.6: Precalentamiento de extrusor y cama de impresión.*

#### <span id="page-31-1"></span>**4.4. Parámetros de impresión**

Lo primero será activar el modo de configuración experto que permite modificar todos los parámetros que se mencionarán a continuación.[11]

Para que el proceso de impresión se lleve a cabo correctamente se deben tener en cuenta diversos factores:

**Temperatura del extrusor:** La temperatura a la que se calienta el extrusor para fundir el filamento. Varía según el tipo de filamento utilizado. El fabricante recomienda un rango de temperaturas entre 190 y 205 ºC, pero tras diversas pruebas se considera que debe ser ligeramente superior. El extrusor se calentará a 215ºC

**Temperatura de la cama de impresión**: La temperatura de la superficie de la cama de impresión. El PLA no requiere cama caliente, pero es aconsejable que su cama se encuentre a temperaturas bajas (30-50) ºC, en este caso se establece la temperatura de la cama en 45 ºC.

**Velocidad de impresión**: La velocidad a la que la boquilla de extrusión se mueve durante la impresión. Valores típicos pueden estar en el rango de 40-100 mm/s. Para lograr una buena precisión dimensional se fija este valor en 50 mm/s.

**Altura de capa**: La altura de cada capa impresa. Una capa más delgada proporciona una mayor resolución, pero también puede aumentar el tiempo de impresión. Dado que la boquilla de la que se dispone tiene un diámetro de 0.4 mm, esa será la altura de capa.

**Perímetro y relleno (Infill)**: El porcentaje de relleno del objeto y la cantidad de perímetros exteriores. Un mayor porcentaje de relleno aumenta la resistencia del objeto, mientras que más perímetros pueden mejorar la calidad de la superficie. Las piezas a fabricar no requieren gran resistencia por lo que se considera suficiente un relleno del 10% con el patrón 'Lines'. Ver figura 4.7. Se mantendrá el número de perímetros exteriores que figura por defecto en el programa, 3. Aunque se especificará que dichos contornos se impriman de fuera hacia adentro para lograr una superficie exterior uniforme, ya que podrían aparecer irregularidades producidas por la impresión de la parte interior.

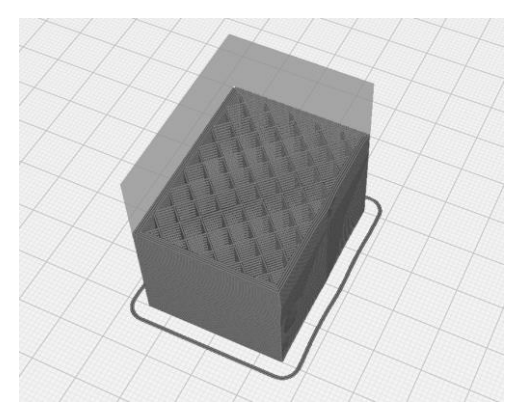

*Figura 4.7: Infill 'Lines'.*

**Retracción**: La retracción del filamento evita la aparición de hilos entre las áreas del modelo. Para el PLA es suficiente con 1 mm.

**Capa inicial**: Se recomienda que la configuración para la primera capa sea diferente a la de las capas intermedias para garantizar una buena adhesión a la cama de impresión. Por lo que se establece una altura de capa de 0.3 mm y una velocidad de impresión de 40 mm/s.

**Adhesión a la cama:** Configurado en la opción 'skirt', representada en la figura 4.8, te permite trazar una falda alrededor de tu modelo 3D para mejorar la adherencia de la primera capa a la superficie de construcción, mientras que también sirve para verificar la nivelación de la cama y la extrusión inicial. Además, se homogeniza el flujo de material antes de comenzar la impresión.

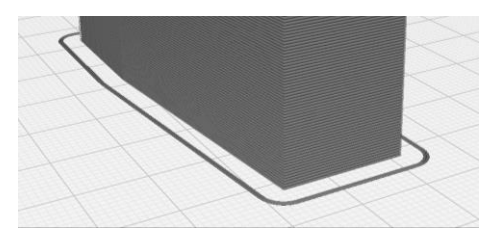

*Figura 4.8: Skirt.*

**Z Seam Alignment**: Te permite elegir cómo se alineará la costura de capa en relación con tu modelo. La costura de capa es el lugar donde la impresora comienza una nueva capa al construir un objeto. En este caso se establece en la opción "Definido por el usuario" y se modificará según las necesidades de cada pieza para que afecte lo mínimo posible para el cometido final del objeto. En la figura 4.9 se aprecia este hecho.

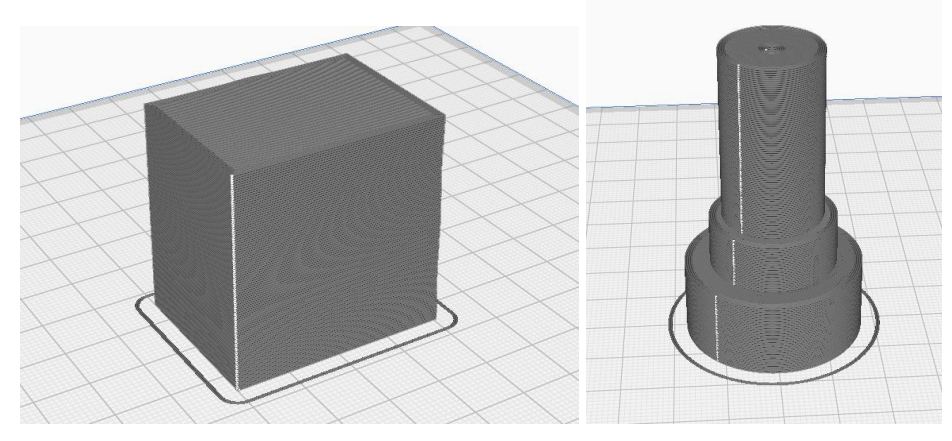

*Figura 4.9: Vista de pieza donde se aprecia la costura.*

### **4.5. Proceso de impresión**

Una vez se han calentado el extrusor y la cama, y se ha introducido el filamento, se procede a imprimir. La impresora 3D mueve su boquilla o cabezal de impresión según las instrucciones del archivo de modelo 3D. El material de impresión se funde y se deposita capa por capa, solidificándose a medida que se enfría. Las figuras 4.10 y 4.11 muestran imágenes del proceso de fabricación.

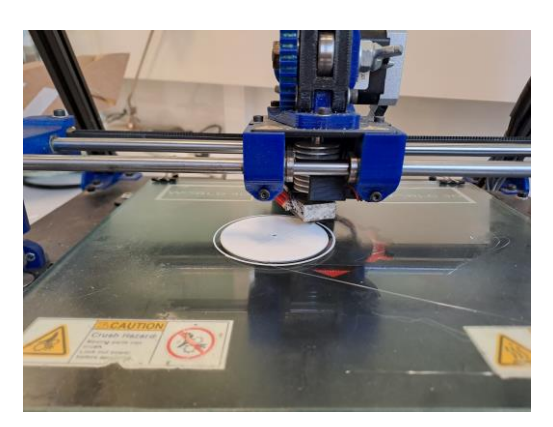

*Figura 4.10: Proceso de fabricación.*

El proceso de impresión debe estar supervisado en todo momento para evitar colisiones que pudieran ocurrir o para subsanar atascos de material.

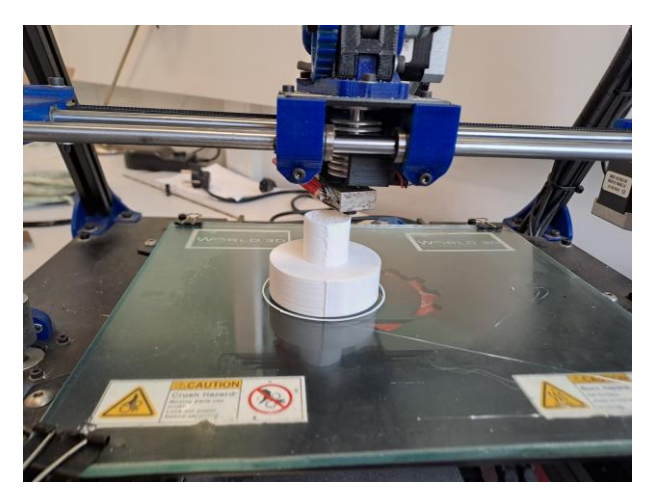

*Figura 4.11: Imagen del proceso de fabricación.*

A continuación, en la tabla 4.1, se muestra el tiempo de impresión estimado de impresión de cada una de las piezas frente al tiempo real que conllevó. Se observó que las piezas tardaban entorno a un 15% más que el tiempo establecido.

La numeración de las piezas se corresponde con su tipología, el primer número hace referencia al lote, por ejemplo, el 1 son cubos, y la numeración del 1 al 6 se refiere al número de la pieza, de ese tipo. De aquí en adelante se utilizará esta notación.

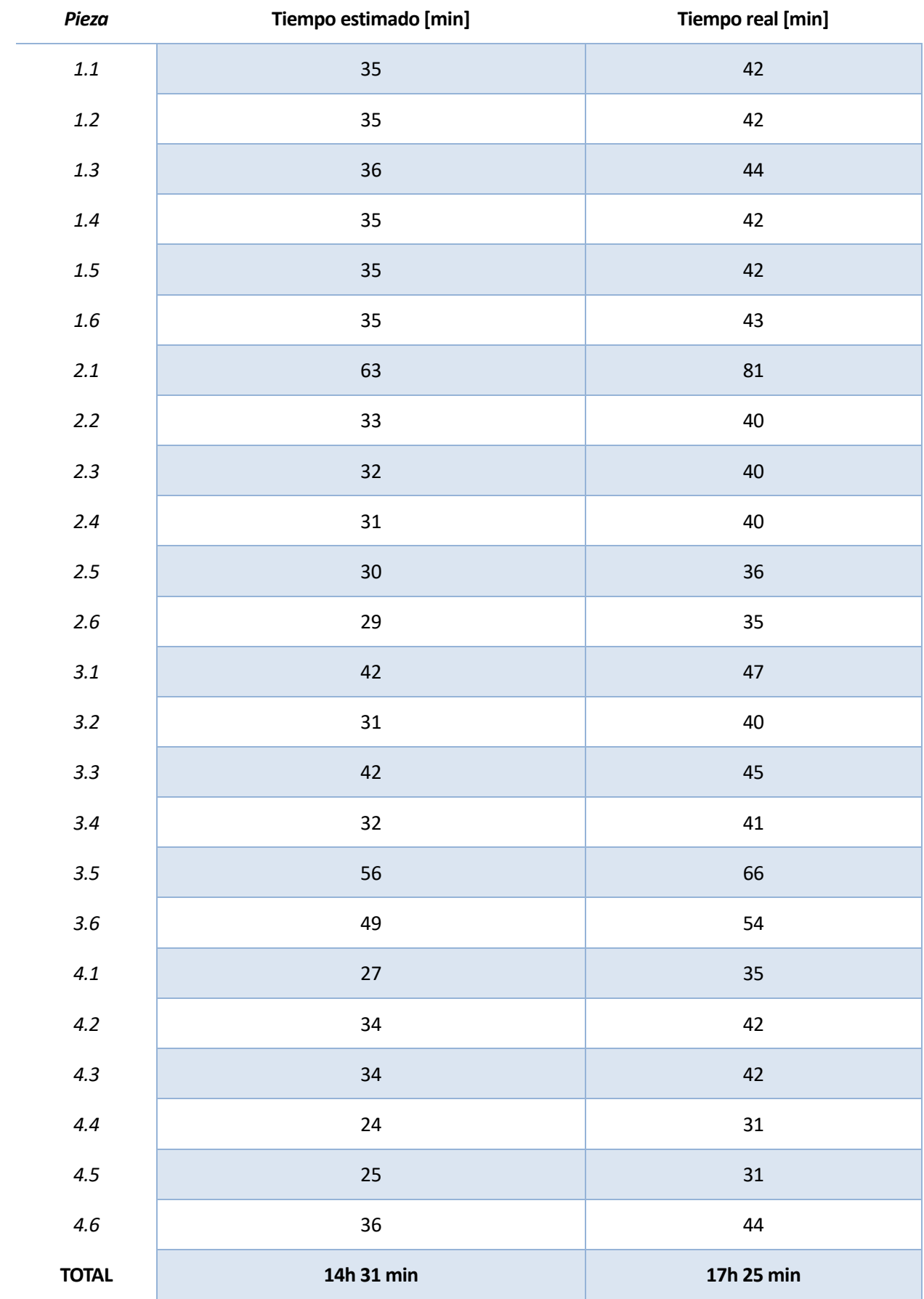

*Tabla 4.1: Tiempos de fabricación.*

Un ejemplo de las piezas ya fabricadas puede verse en la figura 4.12 y 4.13

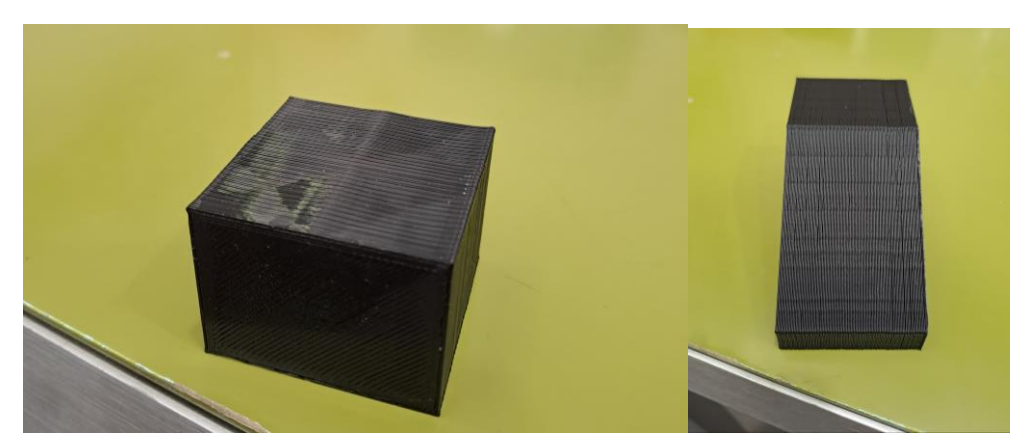

*Figura 4.12: Pieza del lote 1 y 2 impresas.*

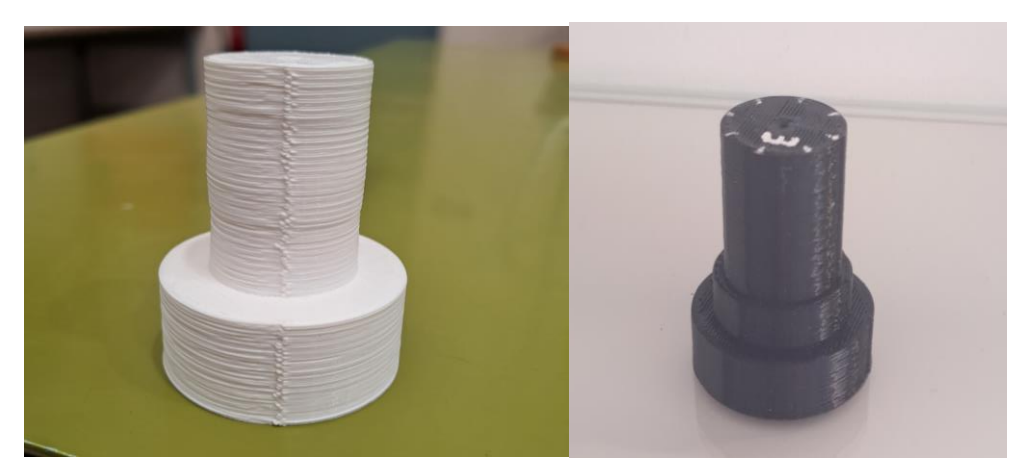

*Figura 4.13: Pieza fabricada del lote 3 y 4.*

#### **4.6. Problemas encontrados**

Atasco de material: El filamento o el material de impresión se atasca en la boquilla o en el extrusor, lo que deja a medias la impresión, como puede verse en la figura 4.14. Esto puede deberse a temperatura incorrecta o a la acumulación de escoria dentro del extrusor.[12]

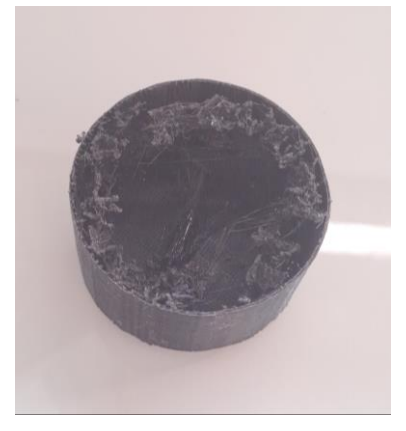

*Figura 4.14: Atasco de material.*

Delaminación: Las capas del objeto impreso se separan o delaminan entre sí, lo que puede crear una superficie irregular o deformaciones en el objeto final que afectan la resistencia y precisión del modelo. Esto es visible en la figura 4.15. Puede deberse a problemas de temperatura, falta de adhesión a la cama o vibraciones.[12]

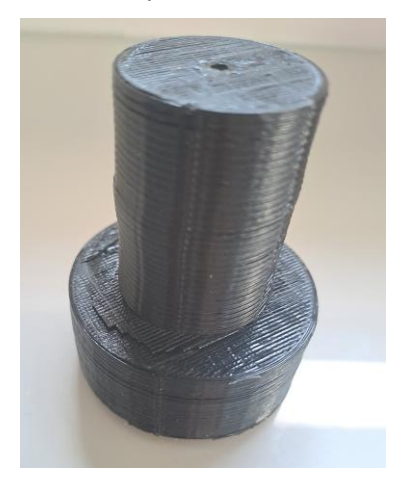

*Figura 4.15: Pieza que ha sufrido delaminación.*

Stringing o hilos de material: Se producen hilos finos de material entre las partes del modelo donde no deberían estar, lo que puede afectar la apariencia y la calidad de la impresión, como en la figura 4.16. Esto suele ser causado por problemas de retracción y temperatura.[12]

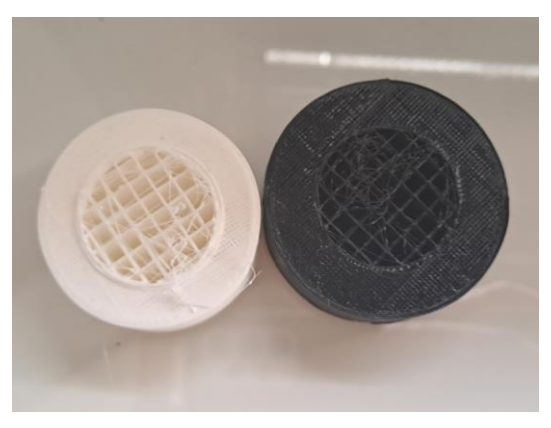

*Figura 4.16: Piezas donde se aprecian los hilos.*

#### **4.7. Postprocesamiento de piezas impresas**

Cuando ya ha enfriado la pieza esta se despega cuidadosamente del vidrio y se procede a lijarla.

El lijado de una pieza impresa es una etapa importante del postprocesamiento que puede mejorar significativamente la apariencia y la calidad de la superficie de la pieza.

Las piezas tipo 1, 2 y 3 requerirán de este paso, bien para alisar la superficie de referencia en el caso de las piezas de paralelismo-perpendicularidad e inclinación o para que las estrías entre las distintas capas no interfieran con las herramientas de medición que se emplearán.

Para alisar la superficie de referencia se empleará una lija al agua de grano 3000 en la lijadora de disco del taller 1 y para el resto de las superficies, primero se desbastará a mano con una lija al agua de grano 400 y, posteriormente se dará el acabado con una de grano 1000.

Las piezas una vez lijadas aparecen en las figuras 4.17 y 4.18.

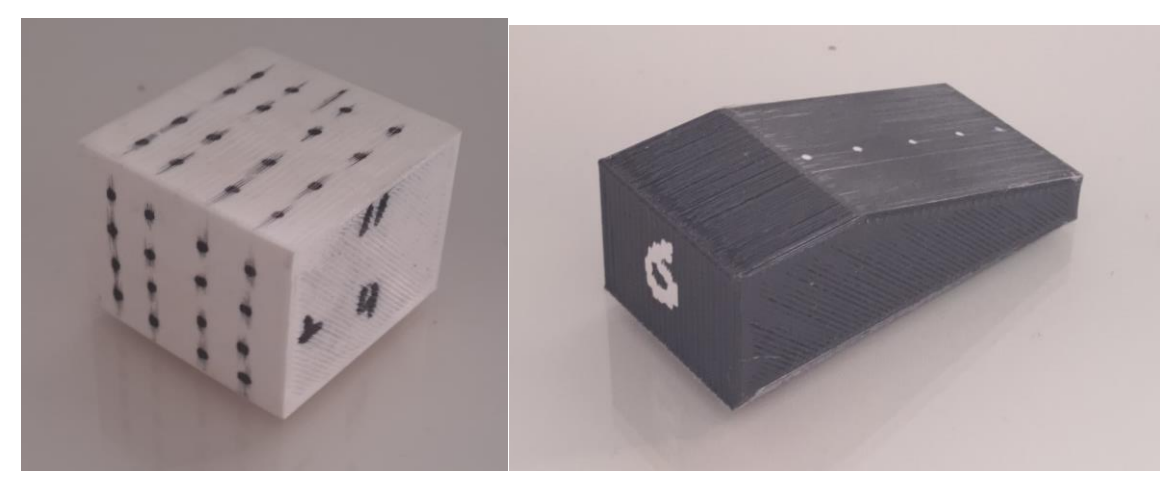

*Figura 4.17: Pieza del lote 1 y 2 terminadas.*

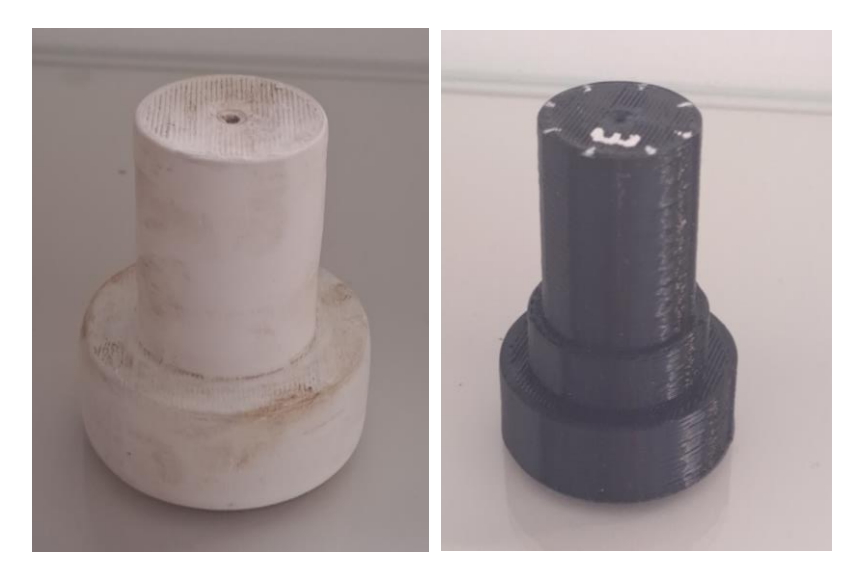

*Figura 4.18: Pieza del lote 3 y 4 terminada.*

# **5 PRÁCTICAS DE LABORATORIO DE METROLOGÍA DIMENSIONAL**

### <span id="page-38-1"></span><span id="page-38-0"></span>**5.1. Prácticas de la asignatura**

Los lotes de piezas aportarán material a la asignatura. En las prácticas se pretende determinar la aptitud de una serie de piezas en función de las tolerancias de forma, orientación, situación y oscilación.

En el primer y segundo ejercicio, los alumnos deberán medir las desviaciones de la cara superior y de las piezas del lote 1. Ver figura 5.1.

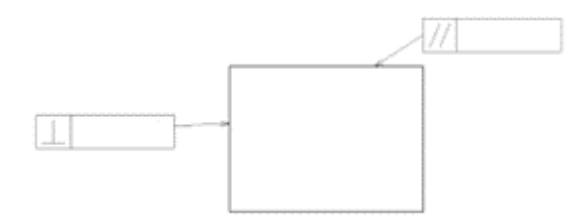

*Figura 5.1: Figura de paralelismo y perpendicularidad.*

Para estos ejercicios serán necesarios los siguientes instrumentos:

**Reloj comparador:** Este instrumento, figura 5.2, se utiliza para medir la diferencia en dimensiones entre una pieza de trabajo y un patrón de referencia. Se emplea comúnmente en la medición de desplazamientos lineales.

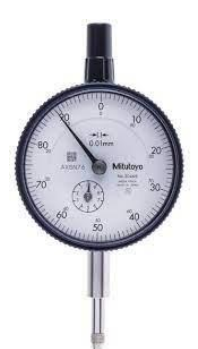

*Figura 5.2: Reloj comparador.*

**Mesa multifunción:** Es una plataforma especialmente diseñada para realizar mediciones precisas y controlar el desplazamiento de objetos con una alta resolución en milímetros, esto se aprecia en la figura 5.3.

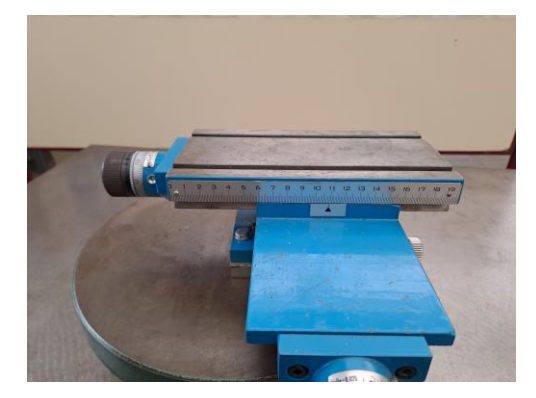

*Figura 5.3: Mesa multifunción.*

Además, dependiendo de si verificamos el paralelismo o la perpendicularidad se utilizarán distintos soportes:

**Soporte magnético:** Es una herramienta utilizada en metrología y en aplicaciones de control de calidad para fijar un reloj comparador en una posición específica y estable durante la medición de dimensiones. Ver figura 5.4. Este soporte se empleará al medir las desviaciones en la cara horizontal.

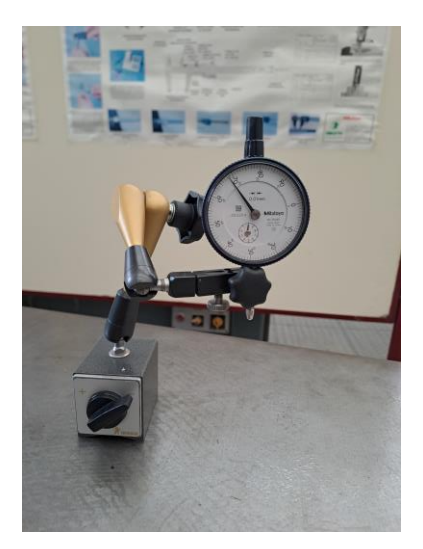

*Figura 5.4: Soporte magnético.*

**Soporte vertical:** Es una herramienta diseñada para sostener y posicionar un reloj comparador en posición vertical con alta precisión. El montaje puede verse en la figura 5.5.

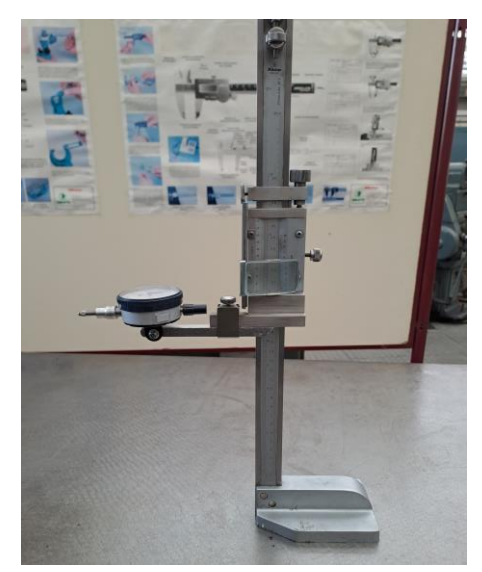

*Figura 5.5: Soporte vertical para reloj comparador.*

En el ejercicio 3, continuaremos con las tolerancias de orientación. En este ejercicio se medirán las desviaciones en las piezas tipo 2 para verificar su tolerancia de inclinación. Un esquema sería el de la figura 5.6.

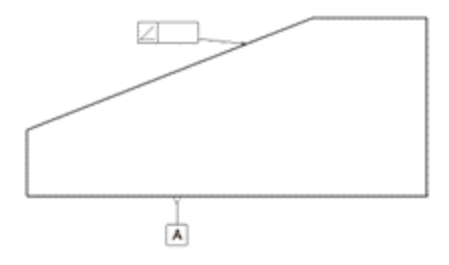

*Figura 5.6: Figura de inclinación.*

Para este ejercicio se empleará el reloj comparador en su soporte magnético, que se situará en la base de la mesa móvil. Además, se hará uso de la mesa de senos y del bloque patrón correspondiente a cada pieza.

**Mesa de senos:** Está diseñada con una superficie extremadamente plana y dos proyecciones rectangulares, conocidas como "senos", que están dispuestas en ángulo recto entre sí. Estos senos se utilizan para sostener y posicionar tanto las piezas que se van a medir como los instrumentos de medición. La figura 5.7 representa un esquema de lo descrito anteriormente.

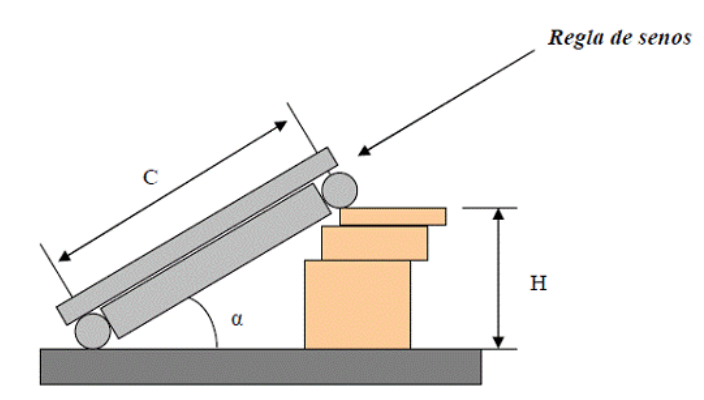

*Figura 5.7: Mesa de senos.*

**Bloque patrón:** Son piezas maestras de precisión con dimensiones conocidas con gran exactitud. Ver figura 5.8. Se utilizan para calibrar otros instrumentos y verificar su precisión.

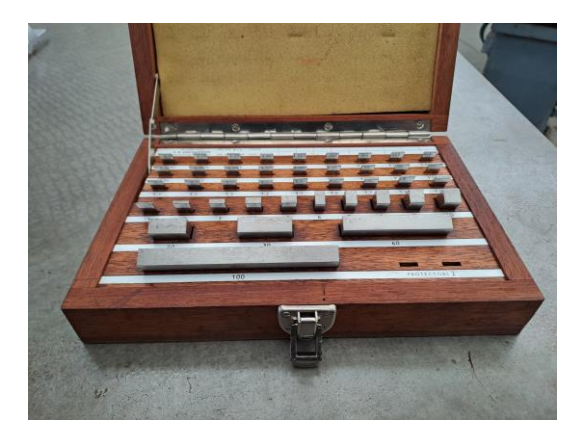

*Figura 5.8: Caja de bloques patrón.*

En los ejercicios 4 y 5, abordaremos la circularidad y cilindricidad, tolerancias de forma. Consistirá en medir las desviaciones en las piezas tipo 3 y comprobar si son o no aptas, comparando los valores con una tolerancia determinada. Como indica la figura 5.9, se verificará la circularidad del cilindro de mayor diámetro, y la cilindricidad sobre el más estrecho.

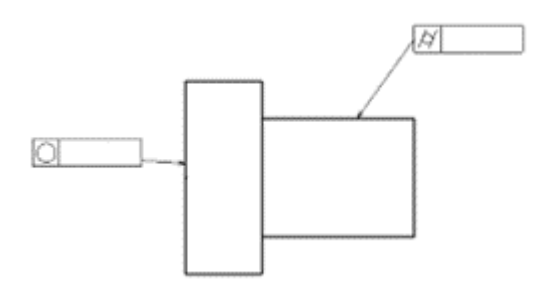

*Figura 5.9: Figura de circularidad y cilindricidad.*

Para estos ejercicios haremos uso de la bancada de dos puntos, en ella se asegurará la posición de la pieza. A continuación, se deberá rotar anotando las desviaciones registradas por el reloj comparador, anclado a la base de la bancada.

**Bancada de dos puntos:** Es un diseño de estructura en máquinas-herramienta que utiliza dos puntos de apoyo para proporcionar estabilidad y rigidez, puede observarse en la figura 5.10.

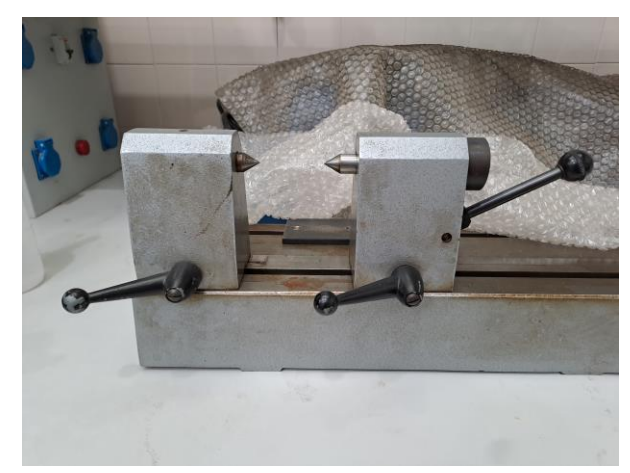

*Figura 5.10: Bancada de dos puntos.*

En los anteriores ejercicios la tolerancia quedará definida por la siguiente fórmula:

 $Tolerancia_{media} = Desviación_{max} - Desviación_{min}$ 

En el último ejercicio, se verificará la coaxialidad en las piezas tipo 4. La especificación de coaxialidad afectará a los cilindros de mayor y menor diámetro. Ver figura 5.11.

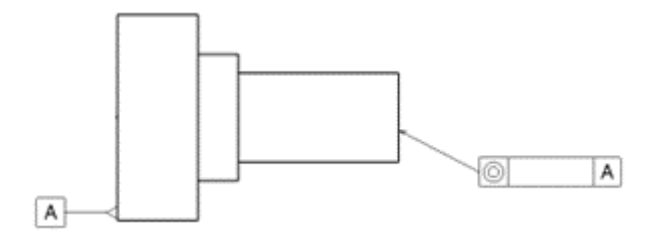

*Figura 5.11: Figura de coaxialidad respecto a la cara A.*

Al igual que para la circularidad, se colocará la pieza entre los dos puntos de la bancada y se irán anotando las desviaciones de los puntos correspondientes.

En este ejercicio se determinará la coaxialidad mediante el método de los tres puntos, como se explicará más adelante.

Se deberá asegurar la posición de la pieza durante el ejercicio, para ellos se hará uso de imanes, que colocados en el lugar adecuado harán que no se mueva.

### <span id="page-41-0"></span>**5.3 Medición de las piezas**

Una vez se termina de imprimir y de lijar las piezas se pretende caracterizar las distintas superficies para conocer el estado de las superficies y verificar si se cumple con los valores especificados en el diseño.

Para las medidasse empleará el método de medición por puntos, que es una técnica que se utiliza para obtener información detallada sobre la topografía de una superficie mediante la medición de puntos específicos en esa superficie.

Tras seleccionar los puntos sobre la superficie, se procede a medir cada punto seleccionado de manera precisa.

El instrumento registrará las coordenadas tridimensionales de cada punto, lo que proporcionará información sobre la altura, la profundidad y la distancia entre puntos.

Las piezas tipo 1 se colocarán con la cara donde se ha de medir la perpendicularidad mirando hacia afuera de la mesa y la de paralelismo, hacia arriba. Ya fijada la pieza a la mesa se procede a la toma de datos con los montajes de las figuras 5.12 y 5.13. En este tipo de piezas se determinarán 16 puntos equiespaciados sobre la superficie a medir. [13]

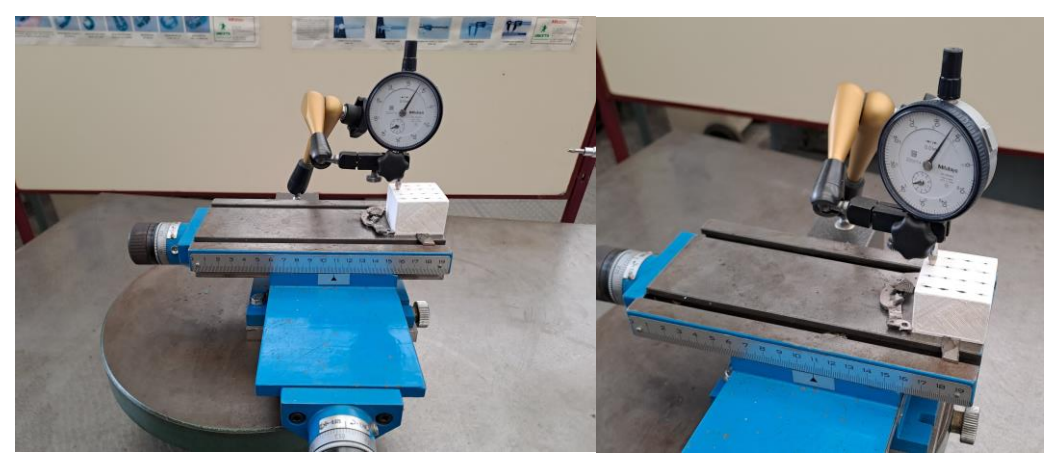

*Figura 5.12: Montaje para verificar el paralelismo.*

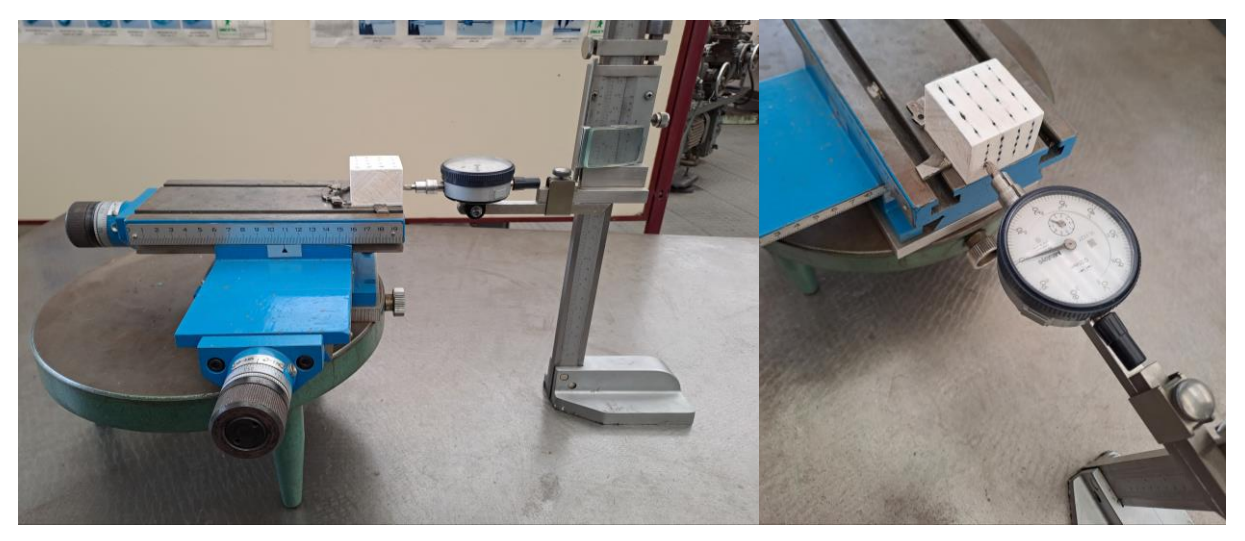

*Figura 5.13: Montaje para verificar la perpendicularidad.*

Desde la misma perspectiva que muestran las figuras 5.12 y 5.13, se procederá a la medición en los distintos puntos siguiendo el orden que muestran las figuras 5.14 y 5.15

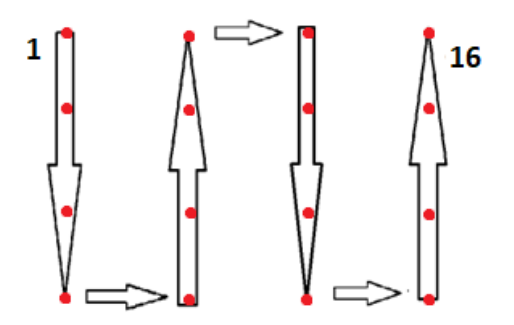

*Figura 5.14: Secuencia para medir el paralelismo.*

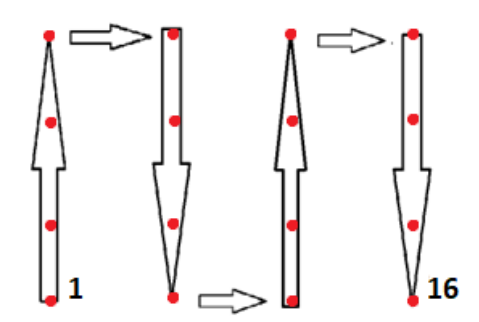

*Figura 5.15: Secuencia para medir la perpendicularidad.*

Las piezas tipo 2 se colocarán sobre la mesa de senos y con la ayuda de los bloques patrón se hará que la cara a medir quede paralela a la de la mesa multifunción, como se aprecia en la figura 5.16. Se pretende que la medición se lleve a cabo utilizando únicamente un bloque patrón de ahí los valores angulares de la tabla 3.1. Sobre esta superficie se medirá sobre 5 puntos. [13]

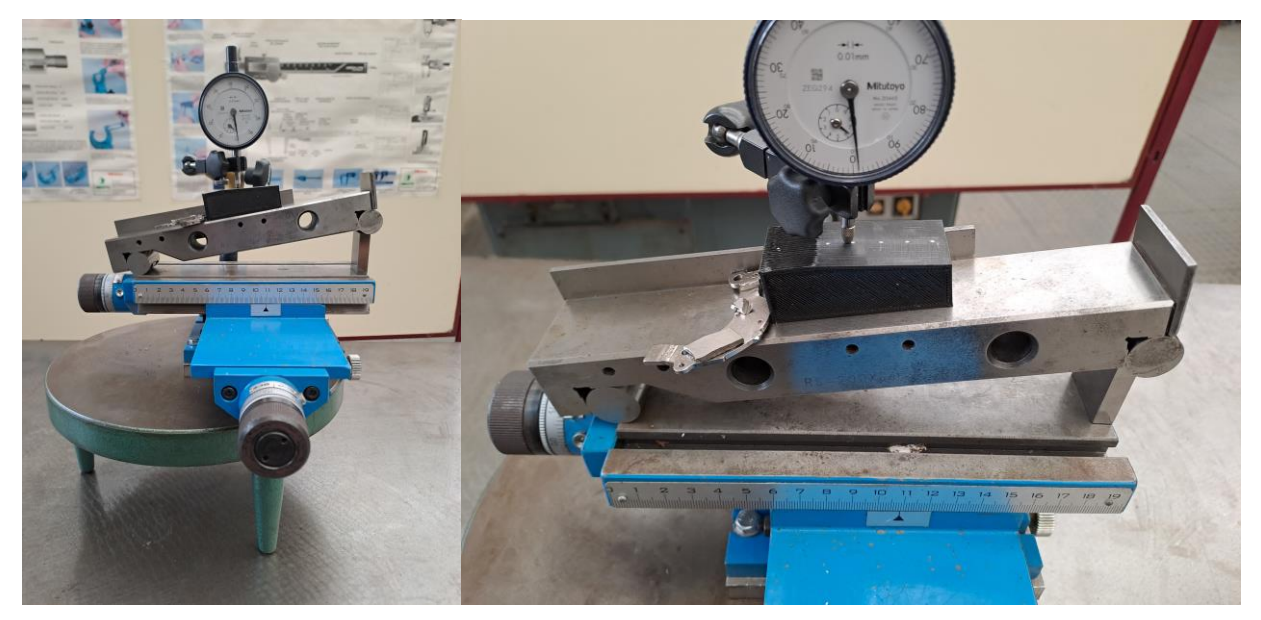

*Figura 5.16: Montaje para verificar la tolerancia de inclinación.*

Las piezas tipo 3 se hará uso de 2 colocaciones distintas. En la primera, figura 5.17, se colocará la pieza entre los 2 puntos de la bancada, se irá girando en sentido antihorario y se tomarán datos en 8 puntos, cada 45º.[13]

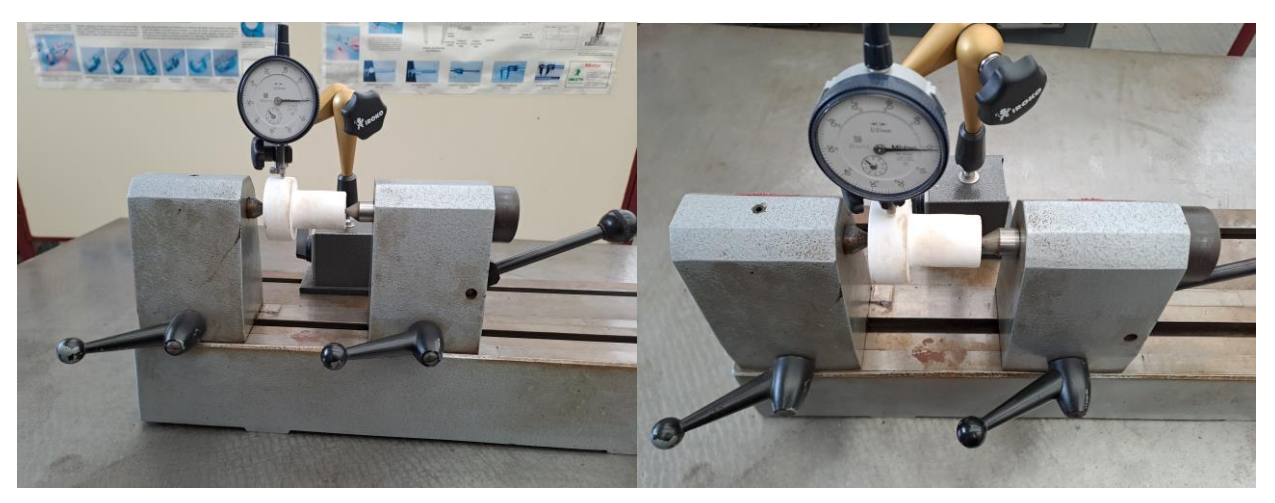

*Figura 5.17: Montaje para verificar la circularidad.*

En la segunda, se fijará la pieza a la mesa, en vertical, como se observa en la figura 5.18., y se tomarán datos en 3 puntos, la parte inferior del cilindro superior, en el punto medio y en la parte superior.[13]

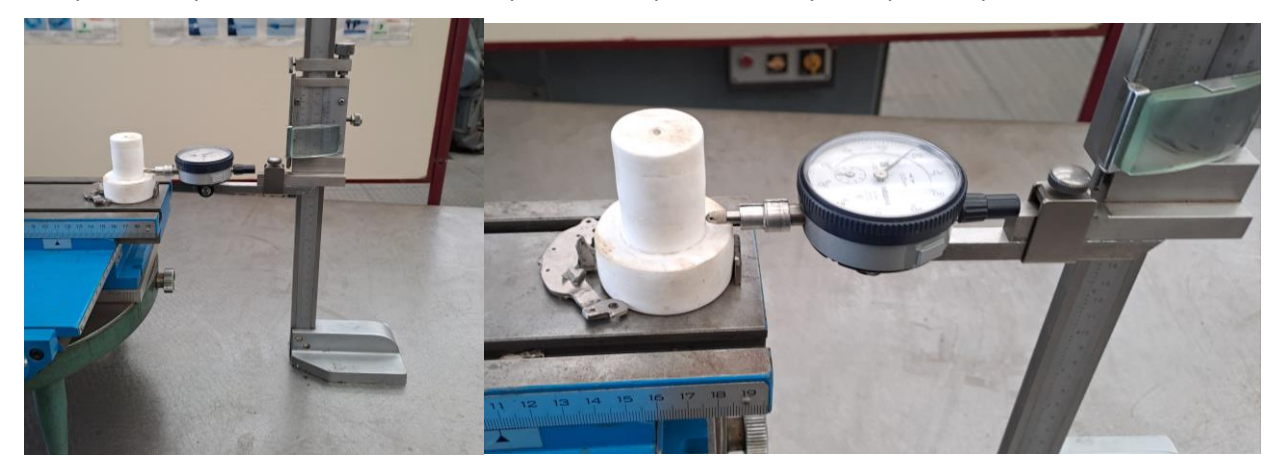

*Figura 5.18: Montaje 2 para verificar la cilindricidad.*

Las piezas tipo 4 se medirán de la misma forma que el tipo 3 en su primera colocación, tomando los datos también cada 45º, suponiendo un total de 8 puntos. Las mediciones se realizarán sobre el cilindro de menor diámetro. Ver figura 5.19.[13]

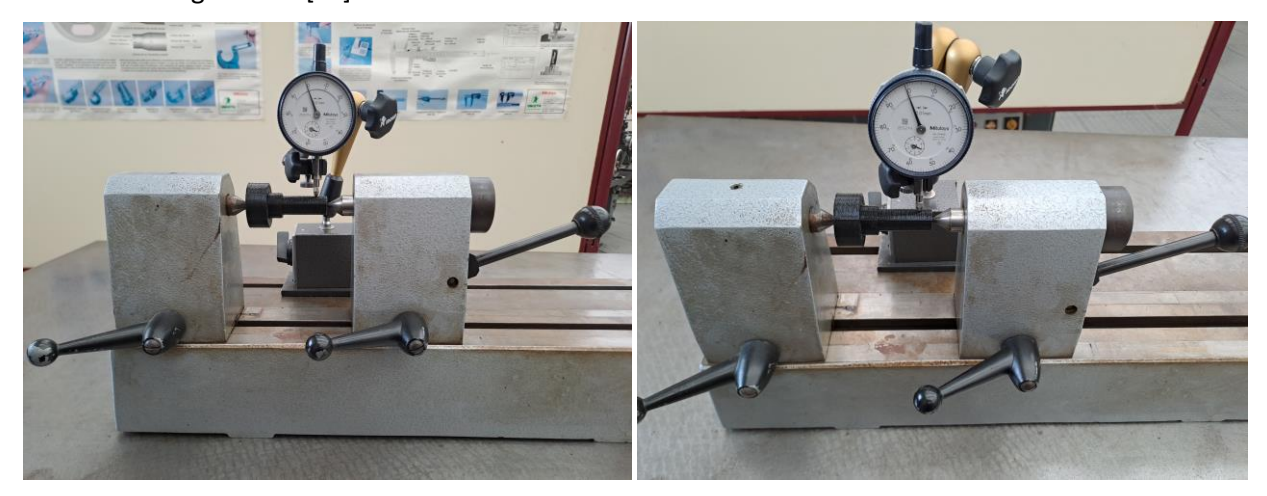

*Figura 5.19: Montaje para verificar la coaxialidad de dos ejes.*

#### <span id="page-45-0"></span>**5.4. Análisis de resultados y tolerancias**

Una vez realizadas las medidas en todas las piezas, a continuación, se exponen los resultados obtenidos en los puntos de medida.

#### <span id="page-45-1"></span>**5.4.1. Paralelismo**

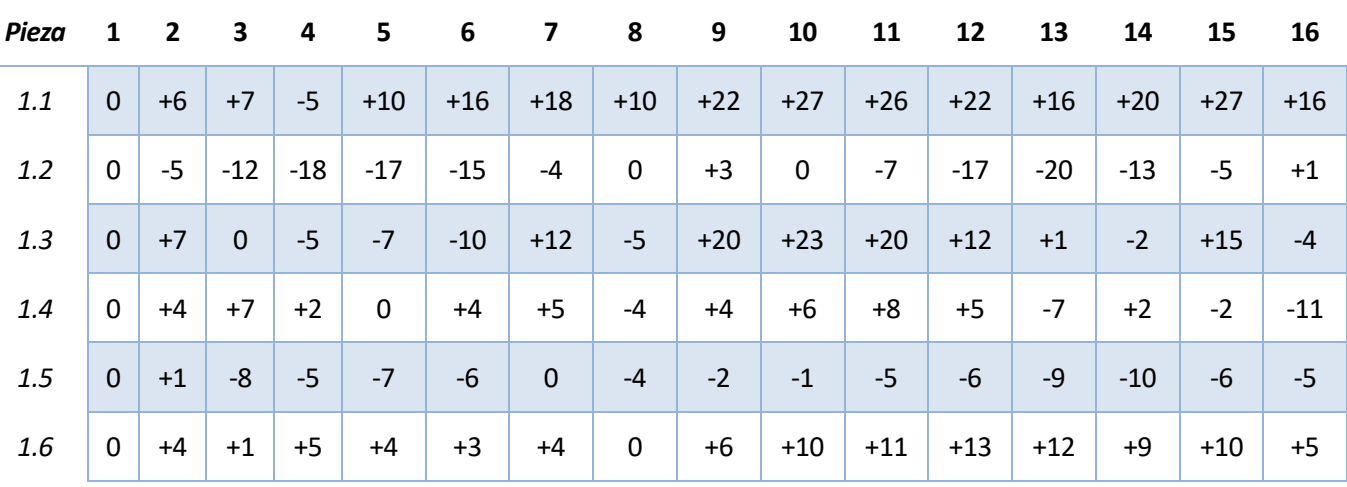

Las desviaciones se recogen en la tabla 5.1 y los valores de tolerancia resultante en la tabla 5.2.

*Tabla 5.1: Desviaciones registradas, en µm, en las piezas tipo 1.*

| Pieza                                               | 1.1 | 1.2 | 1.3 | 1.4 | $1.5\,$ | 1.6 |
|-----------------------------------------------------|-----|-----|-----|-----|---------|-----|
| Tolerancia [mm] 0.032 0.023 0.033 0.019 0.011 0.013 |     |     |     |     |         |     |

*Tabla 5.2: Desviación real, en mm, de paralelismo en piezas tipo 1.*

A continuación, se representará de manera gráfica, en las figuras 5.20 a 5.25, las superficies obtenidas.

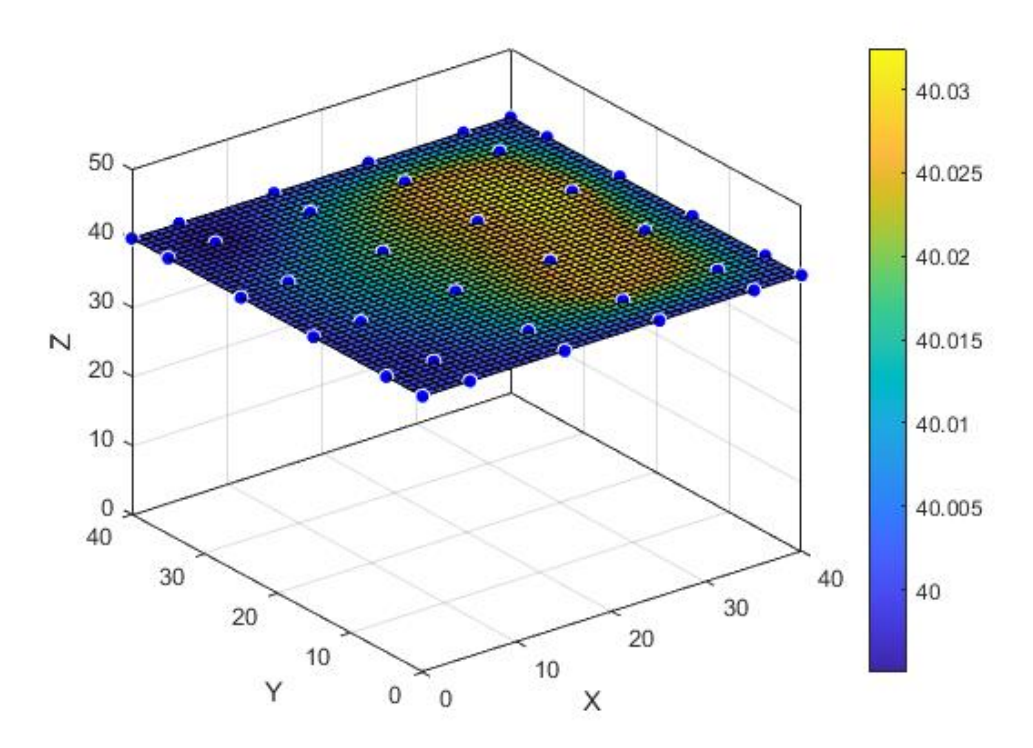

*Figura 5.20: Superficie de la cara paralela en la pieza 1.1.*

![](_page_46_Figure_0.jpeg)

*Figura 5.21: Superficie de la cara paralela en la pieza 1.2.*

![](_page_46_Figure_2.jpeg)

*Figura 5.22: Superficie de la cara paralela en la pieza 1.3*

![](_page_47_Figure_0.jpeg)

*Figura 5.23: Superficie de la cara paralela en la pieza 1.4.*

![](_page_47_Figure_2.jpeg)

*Figura 5.24: Superficie de la cara paralela en la pieza 1.5.*

![](_page_48_Figure_0.jpeg)

*Figura 5.25: Superficie de la cara paralela en la pieza 1.6.*

#### <span id="page-48-0"></span>**5.4.2. Perpendicularidad**

Las desviaciones se recogen en la tabla 5.3 y los valores de tolerancia resultante en la tabla 5.4.

| Pieza | $\mathbf{1}$ | $\overline{\mathbf{2}}$ | $\overline{\mathbf{3}}$ | $\overline{4}$ | $\overline{\phantom{0}}$ | $\overline{\phantom{a}}$ | 7 8               |                         | 9     | 10    | 11    | 12    | 13    | 14    | 15       | 16    |
|-------|--------------|-------------------------|-------------------------|----------------|--------------------------|--------------------------|-------------------|-------------------------|-------|-------|-------|-------|-------|-------|----------|-------|
| 1.1   | $\mathbf 0$  | $-6$                    | $-1$                    | $+1$           | $-3$                     | $-2$                     | $-3$              | $-5$                    | $-7$  | $-5$  | $-2$  | $-3$  | $-13$ | -8    | $-12$    | $-10$ |
| 1.2   | 0            | $-5$                    | $-3$                    | $-2$           | $+2$                     | $\mathbf{0}$             | $-1$              | $+1$                    | $-4$  | $-2$  | $-1$  | $-4$  | $+3$  | $-1$  | -6       | $-1$  |
| 1.3   | $\mathbf{0}$ | $-10$                   | $-10$                   | $-12$          |                          |                          | $-12$ $-11$ $-11$ | $-2$                    | $-16$ | $-18$ | $-20$ | $-21$ | $-34$ | $-27$ | $-25$    | $-14$ |
| 1.4   | $\mathbf{0}$ | $-4$                    | $-3$                    | -6             | $\mathbf{0}$             | $+2$                     | $+2$              | $+5$                    | $+6$  | $+5$  | $+5$  | $+7$  | $-1$  | $-2$  | $\Omega$ | $+2$  |
| 1.5   | $\mathbf 0$  | -8                      | $+2$                    | $-4$           | $-1$                     | $-3$                     | $-1$              | $\overline{\mathbf{0}}$ | $-14$ | $-15$ | $-16$ | $-17$ | $-20$ | $-21$ | $-21$    | $-2$  |
| 1.6   | 0            | $-5$                    | $+5$                    | $\mathbf 0$    | -8                       | $-5$                     | $-6$              | $-5$                    | $-25$ | $-26$ | $-28$ | $-29$ | $-50$ | -44   | -39      | -42   |

*Tabla 5.3: Desviaciones registradas, en µm, en las piezas tipo 1.*

| Pieza             |       | ⊥.∠   | 1.3   | 1.4   | 1.5   | 1.6   |
|-------------------|-------|-------|-------|-------|-------|-------|
| <b>Tolerancia</b> | 0.014 | 0.009 | 0.034 | 0.011 | 0.023 | 0.055 |

*Tabla 5.4: Desviación real, en mm, de perpendicularidad en piezas tipo 1.*

A continuación, se representará de manera gráfica, en las figuras 5.26 a 5.31, las superficies obtenidas.

![](_page_49_Figure_1.jpeg)

*Figura 5.26: Superficie de la cara perpendicular de la pieza 1.1.*

![](_page_49_Figure_3.jpeg)

*Figura 5.27: Superficie de la cara perpendicular de la pieza 1.2.*

![](_page_50_Figure_0.jpeg)

*Figura 5.28: Superficie de la cara perpendicular de la pieza 1.3.*

![](_page_50_Figure_2.jpeg)

*Figura 5.29: Superficie de la cara perpendicular de la pieza 1.4.*

![](_page_51_Figure_0.jpeg)

*Figura 5.30: Superficie de la cara perpendicular de la pieza 1.5.*

![](_page_51_Figure_2.jpeg)

*Figura 5.31: Superficie de la cara perpendicular de la pieza 1.6.*

#### <span id="page-52-0"></span>**5.4.3. Inclinación**

![](_page_52_Picture_325.jpeg)

Las desviaciones se recogen en la tabla 4.5 y los valores de tolerancia resultante en la tabla 4.6.

*Tabla 5.5: Desviaciones registradas, en µm, en las piezas tipo 2.*

![](_page_52_Picture_326.jpeg)

*Tabla 5.6: Tolerancia real, en mm, de inclinación en piezas tipo 2.*

#### <span id="page-52-1"></span>**5.4.4.Circularidad**

Las desviaciones se recogen en la tabla 4.7 y los valores de tolerancia resultante en la tabla 4.8.

![](_page_52_Picture_327.jpeg)

*Tabla 5.7: Desviaciones registradas, en µm, en las piezas tipo 3.*

![](_page_52_Picture_328.jpeg)

*Tabla 5.8: Tolerancia real, en mm, de circularidad en piezas tipo 3.*

A continuación, se representará de manera gráfica, en las figuras 5.32 a 5.37, las superficies obtenidas.

![](_page_53_Figure_1.jpeg)

![](_page_53_Figure_2.jpeg)

![](_page_53_Figure_3.jpeg)

*Figura 5.33: Planta de la pieza 3.2.*

![](_page_54_Figure_0.jpeg)

![](_page_54_Figure_1.jpeg)

![](_page_54_Figure_2.jpeg)

*Figura 5.35: Planta de la pieza 3.4.*

![](_page_55_Figure_0.jpeg)

![](_page_55_Figure_1.jpeg)

![](_page_55_Figure_2.jpeg)

*Figura 5.37: Planta de la pieza 3.6.*

#### <span id="page-56-0"></span>**5.4.5.Cilindricidad**

![](_page_56_Picture_163.jpeg)

Las desviaciones se recogen en la tabla 5.9 y los valores de tolerancia resultante en la tabla 5.10.

*Tabla 5.9: Desviaciones registradas, en µm, en las piezas tipo 3.*

| Pieza      | 3.1   | J.L   | 3.3   | 3.4   | 3.5   | 3.6   |
|------------|-------|-------|-------|-------|-------|-------|
| Tolerancia | 0.021 | 0.025 | 0.013 | 0.026 | 0.008 | 0.034 |

*Tabla 5.10: Tolerancia real, en mm, de cilindricidad en piezas tipo 3.*

A continuación, se representará de manera gráfica, en las figuras 5.38 a 5.43, las superficies obtenidas en los cilindros superiores de las piezas del lote 3.

![](_page_56_Figure_7.jpeg)

*Figura 5.38: Sección del perfil de la pieza 3.1.*

![](_page_57_Figure_0.jpeg)

![](_page_57_Figure_1.jpeg)

![](_page_57_Figure_2.jpeg)

*Figura 5.40: Sección del perfil de la pieza 3.3.*

![](_page_58_Figure_0.jpeg)

![](_page_58_Figure_1.jpeg)

![](_page_58_Figure_2.jpeg)

*Figura 5.42: Sección del perfil de la pieza 3.5.*

![](_page_59_Figure_0.jpeg)

*Figura 5.43: Sección del perfil de la pieza 3.6.*

#### <span id="page-59-0"></span>**5.3.6.Coaxilialidad**

Para el cálculo de la coaxialidad se hará uso del método de los 3 puntos para el cálculo del centro geométrico de la circunferencia. Si son conocidas las coordenadas de 3 puntos se cumple:

$$
(x_i - x)^2 + (y_i - y)^2 = r^2; i=1,2,3
$$

Una vez resuelto el sistema se calculará la norma del vector definido por el punto O(0,0) y el punto resultante, P(x,y).

De la medición se obtuvieron los siguientes valores de la tabla 5.11.

![](_page_59_Picture_231.jpeg)

*Tabla 5.11: Desviaciones registradas, en µm, en las piezas tipo 4.*

Estas desviaciones arrojan los siguientes resultados en la Tabla 5.12, al medir la coaxialidad entre cilindro inferior y superior:

![](_page_60_Figure_1.jpeg)

*Tabla 5.12: Tolerancia real, en mm, de coaxialidad en piezas tipo 4.*

# <span id="page-62-0"></span>**6 CONCLUSIONES Y TRABAJOS FUTUROS**

En conclusión, el presente Trabajo de Fin de Grado ha abordado un tema fundamental en la industria moderna: la fabricación aditiva y su relación con la metrología dimensional. A lo largo de este estudio, hemos explorado en detalle los conceptos clave relacionados con ambas áreas y hemos destacado la importancia de la metrología en la fabricación aditiva.

A lo largo del proyecto, se ha observado examinado cómo la fabricación aditiva ofrece numerosas ventajas, como la capacidad de crear geometrías complejas, la reducción de residuos de material, por ejemplo, comparándola con el mecanizado, y la producción de piezas ligeras, pero también hemos destacado que la precisión dimensional puede variar en función de varios factores.

Aun así, todos los componentes analizados han cumplido con las especificaciones establecidas, lo que confirma la calidad y consistencia en su fabricación. Este resultado refuerza la confianza en los procesos de fabricación aditiva y los sitúa como una tecnología a tener en cuenta a la hora de crear contenido, en este caso docente, que ayude a visualizar conceptos que en un principio pueden resultar complejos, como pudieran ser tolerancias o ajustes.

Si bien, como se ha comentado, todas las piezas están dentro de los límites establecidos, algunas, sobre todo las de revolución, distan sustancialmente de su modelo teórico. En este aspecto hay margen de mejora, un escáner 3D arrojaría una imagen más precisa de las superficies. Esto puede deberse al lijado que se les ha dado desvirtuando la superficie inicial.

En trabajos futuros, podría considerarse un tipo de postproceso distinto, como, por ejemplo, el alisado que se le da al ABS con acetona. El lijado es un proceso mecánico que elimina material de la superficie de una pieza de PLA para suavizarla y eliminar imperfecciones visibles, mientras que el alisado es un proceso químico que disuelve ligeramente el PLA y fusiona las capas para lograr una superficie más uniforme y brillante.

No es tan efectivo a la hora de eliminar material de la superficie, aunque esto no tiene por qué ser algo negativo, ya que la superficie resultante tendría mayor similitud con la original. Se ha reportado la efectividad de compuestos como el THF o el acetato de etilo para lograr este objetivo.

El punto negativo de este método radica en la lentitud del proceso, teniendo que emplear horas para que el alisado surta efecto. Además, son solventes químicos y deben manejarse con cuidado debido a sus riesgos para la salud y la seguridad. Se debe utilizar en un área bien ventilada.

Desde la perspectiva docente, el presente proyecto es un ejemplo claro de cómo la enseñanza efectiva y el aprendizaje aplicado pueden dar sus frutos. Los estudiantes que realicen las distintas tareas adquirirán habilidades esenciales en la toma de medidas precisas, el uso de instrumentos de medición avanzados y la interpretación de resultados. Estas habilidades no solo son fundamentales en el campo de la metrología, sino que también son transferibles a una amplia gama de industrias donde la calidad y la precisión son críticas. La experiencia no solo enriquecerá su conocimiento teórico, sino que también fortalecerá su capacidad para abordar desafíos técnicos reales de manera efectiva y de trabajo en equipo.

Llevándolo a un punto de vista más general, la reducción del coste para adquirir esta tecnología permite a los estudiantes diseñar y crear sus propios proyectos. Hoy en día es posible, por ejemplo, la fabricación del chasis de un coche a escala reducida para ser ensayado en un túnel de viento, o el estudio de geometrías complejas que puede emplearse en la fabricación de componentes en distintos sectores. Visto desde el otro lado, permite a las instituciones educativas acceder a modelos y objetos costosos que de otra manera serían inaccesibles. Además de fomentar la interdisciplinariedad y la colaboración entre diferentes áreas de estudio, puede mejorar la base de conocimiento de los alumnos a la hora de incorporarse al mundo laboral.

<span id="page-64-0"></span>[1] Hernández Castellano, P.M. *Tecnologías de fabricación aditiva.* Universidad de Las Palmas de Gran Canaria: Servicio de Publicaciones y Difusión Científica, 2018.

[2] J.C. De la Cruz Campos, J.C. Campos Soto, M.N. Rodríguez Jiménez, C. Ramos Navas-Parejo, M. "Impresión 3D en educación. Perspectiva teórica y experiencias en el aula", Revista CENTRA de Ciencias Sociales,| vol. 1, no. 1, pp. 67-80, Junio 2022.

[3] Gobierno de Canarias. Propuestas de uso educativo de la impresión 3D.

[https://www3.gobiernodecanarias.org/medusa/ecoescuela/3d/impresion-3d/como-funciona/propuestas](https://www3.gobiernodecanarias.org/medusa/ecoescuela/3d/impresion-3d/como-funciona/propuestas-de-uso-educativo-de-la-impresion-3d/)[de-uso-educativo-de-la-impresion-3d/](https://www3.gobiernodecanarias.org/medusa/ecoescuela/3d/impresion-3d/como-funciona/propuestas-de-uso-educativo-de-la-impresion-3d/)

[4] Formlabs. Guía de impresión 3D en la educación.

<https://formlabs.com/es/blog/guia-impresion-3d-en-educacion/>

[5] Universidad de Granada. La Universidad de Granada implementa tecnologías de impresión 3D para el desarrollo de modelos anatómicos con fines docentes.

[https://www.ugr.es/universidad/noticias/tecnologias-impresion-3d-desarrollo-modelos-anatomicos-fines](https://www.ugr.es/universidad/noticias/tecnologias-impresion-3d-desarrollo-modelos-anatomicos-fines-docentes)[docentes](https://www.ugr.es/universidad/noticias/tecnologias-impresion-3d-desarrollo-modelos-anatomicos-fines-docentes)

[6] Norma UNE-EN ISO 1101:2017

[7] Torrecilla Insagurbe, E. *El gran libro de CATIA.* Bilbao: Marcombo, 2012.

[8] Martín Cruz, D. *Aprender impresión 3D para makers con 100 ejercicios. Barcelona : Marcombo, 2019.*

[9] Librería CATEDU. Impresión Básica En 3D Con Tinkercad Y Cura.

https://libros.catedu.es/books/impresion-basica-en-3d-con-tinkercad-y-cura

[10] BCN3D. Filamento PLA: Los pros y los contras de este material básico.

<https://www.bcn3d.com/es/filamento-pla-los-pros-y-los-contras-de-este-material-basico/>

[11] BCN3D. Manual de usuario de BCN3D+.

<https://es.scribd.com/document/289086108/Manual-de-usuario-BCN3D-v1-0-1-pdf>

[12] Wild, J. *Solución de Problemas de Impresión en 3d: La Guía Completa Para Arreglar Todos los Problemas de la Impresión en 3d.* España: XinXii, 2021

[13] Cotrino Benavides, A.A. "Puesta a punto de un laboratorio para prácticas docentes de metrología dimensional", Proyecto Fin de Carrera, Departamento de Ingeniería Mecánica y de los Materiales, Universidad de Sevilla, Sevilla, 2014.